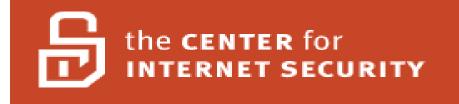

# Mac OS X 10.5 Leopard

# Level 1 & 2 Benchmark

Version 1.0 May 2008

Copyright ©2008, The Center for Internet Security <u>http://www.cisecurity.org</u>

> Editor: Allan Marcus cis-feedback@cisecurity.org

# **Table of Contents**

| Terms of Use | Agreement                                                                     | 3 |
|--------------|-------------------------------------------------------------------------------|---|
| 1) Introduc  | tion                                                                          | 6 |
| 1.1) Doc     | cument Layout                                                                 | 6 |
| ,            | nded Audience                                                                 |   |
| /            | ctical Application                                                            |   |
| /            | urity Levels Explained                                                        |   |
| /            | cursor Technical Information                                                  |   |
| /            | ic Security Principles:                                                       |   |
| /            | ark Elements                                                                  |   |
| /            | allation Action Items                                                         |   |
| 2.1.1)       | Securely erase the Mac OS X partition before installation                     |   |
| 2.1.2)       | Do not connect to the Internet when setting up a Mac                          |   |
| 2.1.3)       | Install Mac OS X using Mac OS Extended Journaled disk format                  |   |
| 2.1.4)       | Do not install any unnecessary packages                                       |   |
| 2.1.5)       | Do not transfer confidential information in Setup Assistant                   |   |
| 2.1.6)       | Create administrator accounts with difficult-to-guess names                   |   |
| 2.1.7)       | Create complex passwords for administrator accounts                           |   |
| 2.1.8)       | Do not enter a password-related hint                                          |   |
| 2.1.9)       | Update system software using verified packages                                |   |
| /            | dware and Core Mac OS X Action Items                                          |   |
| 2.2.1)       | Use an Open Firmware or EFI password                                          |   |
| 2.2.2)       | Create an access warning for the login window                                 |   |
| 2.2.3)       | Create an access warning for the command line                                 |   |
| 2.2.4)       | Disable Bluetooth                                                             |   |
| 2.2.5)       | Disable the iSight camera                                                     |   |
| 2.2.6)       | Reduce the sudo timeout period                                                |   |
| 2.2.7)       | Remove unneeded QuickTime components                                          |   |
| 2.2.8)       | Disable Core Dumps                                                            |   |
| · · ·        | count Configuration Action Items                                              |   |
| 2.3.1)       | Create an administrator account and a standard account for each administrator |   |
| 2.3.2)       | Create a standard or managed account for each non-administrator               |   |
| 2.3.3)       | Set appropriate parental controls for managed accounts                        |   |
| 2.3.4)       | Restrict sudo users to being able to access only required commands            |   |
| 2.3.5)       | Securely configure LDAPv3 access                                              |   |
| 2.3.6)       | Securely configure Active Directory access                                    |   |
| 2.3.7)       | Use Password Assistant to help generate complex passwords                     |   |
| 2.3.8)       | Set a strong password policy                                                  |   |
| 2.3.9)       | Secure the login keychain                                                     |   |
| 2.3.10)      | Secure individual keychain items                                              |   |
| 2.3.11)      | Create specialized keychains for different purposes                           |   |
| 2.3.12)      | Use a portable drive to store keychains                                       |   |
| 2.3.13)      | Do not enable the "root" account                                              |   |
| /            | uring System Software Action Items                                            |   |
| 2.4.1)       | .Mac Preferences Action Items                                                 |   |

| 2.4.2)     | Accounts Preferences Action Items                                     |               |
|------------|-----------------------------------------------------------------------|---------------|
| 2.4.3)     | Bluetooth Preferences Action Items                                    |               |
| 2.4.4)     | CDs & DVDs Preferences Actions Items                                  |               |
| 2.4.5)     | Date & Time Preferences Action Items                                  |               |
| 2.4.6)     | Desktop & Screen Saver Preferences Action Items                       | 40            |
| 2.4.7)     | Energy Saver Preferences Action Items                                 | 40            |
| 2.4.8)     | Exposé & Spaces Preferences Action Items                              |               |
| 2.4.9)     | Keyboard & Mouse Action Items                                         |               |
| 2.4.10)    | Network Preferences Action Items                                      |               |
| 2.4.11)    | Print & Fax Preferences Action Items                                  |               |
| 2.4.12)    | QuickTime Preferences Action Items                                    | 49            |
| 2.4.13)    | Security Preferences Action Items                                     | 50            |
| 2.4.14)    | Sharing Preferences Action Items                                      | 55            |
| 2.4.15)    | Software Update Preferences Action Items                              |               |
| 2.4.16)    | Sound Preferences Action Items                                        |               |
| 2.4.17)    | Speech Preferences Action Items                                       | 69            |
| 2.4.18)    | Spotlight Preferences Action Items                                    |               |
|            | ta Maintenance and Encryption Action Items                            |               |
| 2.5.1)     | Backup                                                                |               |
| 2.5.2)     | Secure Home Folders                                                   |               |
| 2.5.3)     | Encrypt sensitive files                                               |               |
| 2.5.4)     | Securely erase files in the Finder                                    |               |
| 2.5.5)     | Securely erase partitions                                             |               |
| 2.5.6)     | Securely erase free space                                             |               |
| 2.5.7)     | Repair disk permissions after installing software or software updates |               |
|            | twork Services Configuration Action Items                             |               |
| 2.6.1)     | Secure Bonjour                                                        |               |
| 2.6.2)     | Use an outbound network detection system                              |               |
| · ·        | stem Integrity Validation Action Items                                |               |
| / 11       | ix A: Imaging Technologies and References                             |               |
| · ·        | pple, Inc., solutions                                                 |               |
| 3.1.1)     | Apple Disk Utility and hdiutil command                                |               |
|            | Apple System Image Utility                                            |               |
| 3.1.3)     | Apple Software Restore (ASR)                                          |               |
| 3.1.4)     | Apple NetBoot                                                         |               |
| /          | tRestore                                                              |               |
| /          | lmind<br>Nrev                                                         |               |
| ,          | lest Management Xtensions for SMS 2003                                |               |
| , .        | NDesk                                                                 |               |
| ,          | staDMG                                                                |               |
| /          | eWave                                                                 |               |
| /          | sper Suite                                                            |               |
| /          | lix B: Acknowledgements                                               |               |
| / 11       | lix C: Network Locations Example                                      |               |
| · • •      | lix D: Change History                                                 |               |
| -) - PPone |                                                                       | Page 2 of 84  |
|            |                                                                       | 1 450 2 01 04 |

# **Terms of Use Agreement**

#### Background.

The Center for Internet Security ("CIS") provides benchmarks, scoring tools, software, data, information, suggestions, ideas, and other services and materials from the CIS website or elsewhere ("**Products**") as a public service to Internet users worldwide. Recommendations contained in the Products ("**Recommendations**") result from a consensus-building process that involves many security experts and are generally generic in nature. The Recommendations are intended to provide helpful information to organizations attempting to evaluate or improve the security of their networks, systems, and devices. Proper use of the Recommendations requires careful analysis and adaptation to specific user requirements. The Recommendations are not in any way intended to be a "quick fix" for anyone's information security needs.

#### No Representations, Warranties, or Covenants.

CIS makes no representations, warranties, or covenants whatsoever as to (i) the positive or negative effect of the Products or the Recommendations on the operation or the security of any particular network, computer system, network device, software, hardware, or any component of any of the foregoing or (ii) the accuracy, reliability, timeliness, or completeness of the Products or the Recommendations. CIS is providing the Products and the Recommendations "as is" and "as available" without representations, warranties, or covenants of any kind.

#### User Agreements.

By using the Products and/or the Recommendations, I and/or my organization ("We") agree and acknowledge that:

- 1. No network, system, device, hardware, software, or component can be made fully secure;
- 2. We are using the Products and the Recommendations solely at our own risk;
- 3. We are not compensating CIS to assume any liabilities associated with our use of the Products or the Recommendations, even risks that result from CIS's negligence or failure to perform;
- 4. We have the sole responsibility to evaluate the risks and benefits of the Products and Recommendations to us and to adapt the Products and the Recommendations to our particular circumstances and requirements;
- 5. Neither CIS, nor any CIS Party (defined below) has any responsibility to make any corrections, updates, upgrades, or bug fixes; or to notify us of the need for any such corrections, updates, upgrades, or bug fixes; and
- 6. Neither CIS nor any CIS Party has or will have any liability to us whatsoever (whether based in contract, tort, strict liability or otherwise) for any direct, indirect, incidental, consequential, or special damages (including without limitation loss of profits, loss of sales, loss of or damage to reputation, loss of customers, loss of software, data, information or emails, loss of privacy, loss of

use of any computer or other equipment, business interruption, wasted management or other staff resources or claims of any kind against us from third parties) arising out of or in any way connected with our use of or our inability to use any of the Products or Recommendations (even if CIS has been advised of the possibility of such damages), including without limitation any liability associated with infringement of intellectual property, defects, bugs, errors, omissions, viruses, worms, backdoors, Trojan horses or other harmful items.

#### Grant of Limited Rights.

CIS hereby grants each user the following rights, but only so long as the user complies with all of the terms of these Agreed Terms of Use:

- 1. Except to the extent that we may have received additional authorization pursuant to a written agreement with CIS, each user may download, install and use each of the Products on a single computer;
- 2. Each user may print one or more copies of any Product or any component of a Product that is in a .txt, .pdf, .doc, .mcw, or .rtf format, provided that all such copies are printed in full and are kept intact, including without limitation the text of this Agreed Terms of Use in its entirety.

#### Retention of Intellectual Property Rights; Limitations on Distribution.

The Products are protected by copyright and other intellectual property laws and by international treaties. We acknowledge and agree that we are not acquiring title to any intellectual property rights in the Products and that full title and all ownership rights to the Products will remain the exclusive property of CIS or CIS Parties. CIS reserves all rights not expressly granted to users in the preceding section entitled "Grant of limited rights."

Subject to the paragraph entitled "Special Rules" (which includes a waiver, granted to some classes of CIS Members, of certain limitations in this paragraph), and except as we may have otherwise agreed in a written agreement with CIS, we agree that we will not (i) decompile, disassemble, reverse engineer, or otherwise attempt to derive the source code for any software Product that is not already in the form of source code; (ii) distribute, redistribute, encumber, sell, rent, lease, lend, sublicense, or otherwise transfer or exploit rights to any Product or any component of a Product; (iii) post any Product or any component of a Product on any website, bulletin board, ftp server, newsgroup, or other similar mechanism or device, without regard to whether such mechanism or device is internal or external, (iv) remove or alter trademark, logo, copyright or other proprietary notices, legends, symbols or labels in any Product or any component of a Product; (v) remove these Agreed Terms of Use from, or alter these Agreed Terms of Use as they appear in, any Product or any component of a Product; (vi) use any Product or any component of a Product with any derivative works based directly on a Product or any component of a Product; (vii) use any Product or any component of a Product with other products or applications that are directly and specifically dependent on such Product or any component for any part of their functionality, or (viii) represent or claim a particular level of compliance with a CIS Benchmark, scoring tool or other Product. We will not facilitate or otherwise aid other individuals or entities in any of the activities listed in this paragraph.

We hereby agree to indemnify, defend, and hold CIS and all of its officers, directors, members, contributors, employees, authors, developers, agents, affiliates, licensors, information and service providers, software suppliers, hardware suppliers, and all other persons who aided CIS in the creation, development, or maintenance of the Products or Recommendations ("**CIS Parties**") harmless from and against any and all liability, losses, costs, and expenses (including attorneys' fees and court costs)

incurred by CIS or any CIS Party in connection with any claim arising out of any violation by us of the preceding paragraph, including without limitation CIS's right, at our expense, to assume the exclusive defense and control of any matter subject to this indemnification, and in such case, we agree to cooperate with CIS in its defense of such claim. We further agree that all CIS Parties are third-party beneficiaries of our undertakings in these Agreed Terms of Use.

#### **Special Rules.**

The distribution of the NSA Security Recommendations is subject to the terms of the NSA Legal Notice and the terms contained in the NSA Security Recommendations themselves (<u>http://nsa2.www.conxion.com/cisco/notice.htm</u>).

CIS has created and will from time to time create, special rules for its members and for other persons and organizations with which CIS has a written contractual relationship. Those special rules will override and supersede these Agreed Terms of Use with respect to the users who are covered by the special rules.

CIS hereby grants each CIS Security Consulting or Software Vendor Member and each CIS Organizational User Member, but only so long as such Member remains in good standing with CIS and complies with all of the terms of these Agreed Terms of Use, the right to distribute the Products and Recommendations within such Member's own organization, whether by manual or electronic means. Each such Member acknowledges and agrees that the foregoing grant is subject to the terms of such Member's membership arrangement with CIS and may, therefore, be modified or terminated by CIS at any time.

#### Choice of Law; Jurisdiction; Venue

We acknowledge and agree that these Agreed Terms of Use will be governed by and construed in accordance with the laws of the State of Maryland, that any action at law or in equity arising out of or relating to these Agreed Terms of Use shall be filed only in the courts located in the State of Maryland, that we hereby consent and submit to the personal jurisdiction of such courts for the purposes of litigating any such action. If any of these Agreed Terms of Use shall be determined to be unlawful, void, or for any reason unenforceable, then such terms shall be deemed severable and shall not affect the validity and enforceability of any remaining provisions.

# WE ACKNOWLEDGE THAT WE HAVE READ THESE AGREED TERMS OF USE IN THEIR ENTIRETY, UNDERSTAND THEM, AND WE AGREE TO BE BOUND BY THEM IN ALL RESPECTS.

# 1) Introduction

Mac OS X 10.5 Leopard<sup>1</sup> is a UNIX<sup>2</sup> operating system sold by Apple, Inc. that only runs on Apple Macintosh hardware. Leopard comes with equipped with a number of applications and features. This document provides prescriptive guidance for securing the Leopard operating system, along with its applications and features, in accordance with best practice. However, several optional applications and features offered by Leopard, including iCal, iChat, iTunes, Mail, the Oxford dictionaries, Safari, X11, and printer drivers, will not be discussed.

It is assumed that the reader is versed in performing administrative configuration changes to the Leopard operating system. Additionally, recommendations articulated within this document are intended to align with the Tiger Apple/NSA Guidelines<sup>3</sup> with respect to content and detail, where applicable.

# 1.1) Document Layout

Each benchmark recommendation will presented in a tabular format, as seen below, and will be comprised of the following items:

| Kuk Number) -Kuk Hik- |                                                                                        |
|-----------------------|----------------------------------------------------------------------------------------|
| Explanation           | A detailed descriptions and rationale for the recommendation.                          |
| Context               | User or System; User annotated recommendations must be applied on a per user basis.    |
|                       | System annotated recommendations affect all local users of the operating system.       |
| Level                 | <i>1</i> or <i>2</i> ; See section 1.4 for a detailed description of levels.           |
| Scoring Status        | Scorable, Not Scorable, Not Applicable. Denotes whether or not the recommendation      |
|                       | is scorable by basic auditing tools.                                                   |
| Caveats               | Security typically contends with convenience and functionality. The caveats section    |
|                       | will note potential tradeoffs applicable to the recommendation.                        |
| Remediation           | Actions that must be performed to achieve the recommended configuration state.         |
| Audit                 | Actions that allow one to ascertain whether the operating system or application is     |
|                       | configured in accordance with the recommendation. These actions may require            |
|                       | interacting with the operating system or application via the command-line or graphical |
|                       | interfaces.                                                                            |
| Additional Info       | References that provide further guidance for the user.                                 |

#### Rule Number) <Rule Title>

# 1.2) Intended Audience

This benchmark provides recommendations on security for users of Mac OS X 10.5 Leopard. The recommendations are aimed at general-purpose Mac OS X systems used by individuals and by enterprise users. This document does not apply to users of Mac OS X Server or special purpose configurations.

<sup>&</sup>lt;sup>1</sup> Mac OS X Leopard is a registered trademark of Apple, Inc.

<sup>&</sup>lt;sup>2</sup> UNIX is a registered trademark of The Open Group.

<sup>&</sup>lt;sup>3</sup> See <u>http://images.apple.com/server/pdfs/Tiger\_Security\_Config\_021507.pdf</u>

# **1.3)** Practical Application

Security is always a balance between convenience, functionality and protection. Users and organizations using this document to help secure their Macintosh computers should weigh each recommendation's merits against the user's or organization's needs. Some recommendations are relatively innocuous, while others may more obviously reduce or restrict functionality. Where possible, the benefits and caveats of each recommendation are explained to aide users and organizations in this determination.

# 1.4) Security Levels Explained

Each recommendation is annotated with a Level. The following describes the significance of each level.

Level 1:

- Can be understood and performed by system administrators with any level of security knowledge and experience;
- Are unlikely to cause an interruption of service to the operating system or the applications that run on it; and
- Can be automatically monitored either by CIS Scoring Tools or by CIS Certified tools available from security software vendors.<sup>4</sup>

Level 2:

- Prudent security beyond the minimum level.
- May affect operating system function and are therefore of greatest value to system administrators who have sufficient security knowledge to apply them with consideration to OS functions and software applications running in their particular environments.

# **1.5)** Precursor Technical Information

A majority of the recommendations herein can be performed from the GUI. However, some require interaction at the command line. Where possible, the remediation section will provide steps for both approaches. In many cases, managing property list files, or *plists*, may be required. Property lists may be managed through the *defaults* command or similar mechanism such as the *plistlib* Python module, the Parental Controls feature, or a directory service with the Apple MCX schema (such as Apple's Mac OS X Server). See "man defaults" for more information on that command.

Many recommendations refer to the /etc, /var, or /tmp directories. Technically, these directories are merely soft links to /private/etc, /private/var, and /private/tmp, respectively. These shorthand versions are provided by Leopard to maintain conformance with other UNIX systems.

<sup>&</sup>lt;sup>4</sup> As of February 2008, no scoring tool is available for Mac OS X.

# **1.6)** Basic Security Principles:

- 1. Awareness is the best security tool.
- 2. Without good physical security there is NO security. No matter how well you configure a system for security, a person with physical access to the hardware does have full access to your data.
- 3. The security and integrity on a system are the System Owner's primary responsibility.
- 4. Backups of user data are essential. Copies of disaster recovery backups and current data backups should be stored off site.
- 5. An unmanaged or poorly-managed system is a threat to the entire network.
- 6. Use Privileged Accounts only when required.

# 2) Benchmark Elements

# 2.1) Installation Action Items

Security starts when the operating system is installed. There are a number of items to consider when a new system is set up for the first time, or when an existing system is repurposed.

# 2.1.1) Securely erase the Mac OS X partition before installation

| Explanation     | One never knows what is on a hard drive when one receives a computer, even new from Apple. Spyware or other malware may be present on a hard drive, so the safest course of action is to erase (reformat) the drive. Using the erase capability of Disk Utility (found on the Mac OS X Install DVD) will only erase the directory structure of disk and leave its contents intact. To make sure everything on the disk is erased, the Secure Erase feature of the Disk Utility must be used. |
|-----------------|----------------------------------------------------------------------------------------------------|
| Context         | System                                                                                                    |
| Level           | 2                                                                                                    |
| Scoring Status  | Not Scorable                                                                                                    |
| Caveats         | This process can take a long time.                                                                                                    |
| Remediation     | Boot from the Mac OS X Install DVD.                                                                                                    |
|                 | Select a Language.                                                                                                    |
|                 | Select Disk Utility from the Utilities menu.                                                                                                    |
|                 | Select the disk to install Mac OS X on in the left panel.                                                                                                    |
|                 | Select the "Erase" tab.                                                                                                    |
|                 | Click on the Security Option button.                                                                                                    |
|                 | Choose "Zero out data," and then the "OK" button.                                                                                                    |
|                 | Click the "Erase" button.                                                                                                    |
| Audit           | None                                                                                                    |
| Additional Info | None                                                                                                    |

#### 2.1.2) Do not connect to the Internet when setting up a Mac

| Explanation    | The internet is where most of the bad stuff is located, so connecting to the internet can expose the Mac to attacks and malware. When setting up a Mac it is a good idea not to connect to the internet until the Mac is secure.             |
|----------------|----------------------------------------------------------------------------------------------------|
| Context        | System                                                                                                    |
| Level          | 2                                                                                                    |
| Scoring Status | Not Scorable                                                                                                    |
| Caveats        | May require extra hardware                                                                                                    |
| Remediation    | The primary reason to connect to the internet before a Mac is secure is to update the operating system. There are three options to provide additional safety when updating and securing a Mac before connecting it to the internet at large: |
|                | 1. Install all the necessary updates from local media.                                                                                                    |
|                | 2. Connect the computer directly to a hardware firewall/router with no other                                                                                                    |

|                 | <ul> <li>computers connected to the firewall/router. Use Software Update to update the computer.</li> <li>3. Update from a trusted Mac OS X Server's Software Update service on an isolated internal network.</li> </ul> |
|-----------------|----------------------------------------------------------------------------------------------------|
| Audit           | None                                                                                                    |
| Additional Info | None                                                                                                    |

# 2.1.3) Install Mac OS X using Mac OS Extended Journaled disk format

| Explanation     | This type of file system is the most compatible and supports all of the built-in security features of Mac OS X. |
|-----------------|----------------------------------------------------------------------------------------------------|
| Context         | System                                                                                                    |
| Level           | 1                                                                                                    |
| Scoring Status  | Not Scorable                                                                                                    |
| Caveats         | None                                                                                                    |
| Remediation     | None                                                                                                    |
| Audit           | None                                                                                                    |
| Additional Info | None                                                                                                    |

# 2.1.4) Do not install any unnecessary packages

| Explanation     | Unneeded software unnecessarily increases the attack surface of the system.             |
|-----------------|-----------------------------------------------------------------------------------------|
| Context         | System                                                                                  |
| Level           | 1                                                                                       |
| Scoring Status  | Not Scorable                                                                            |
| Caveats         | If the software is later needed, it will need to be installed and updated.              |
| Remediation     | In the "Easy Install on partition_name" step, click "Customize." Deselect any           |
|                 | packages, languages, or print drivers that you do not plan on using. Do not install X11 |
|                 | unless the user has a need for it.                                                      |
| Audit           | None                                                                                    |
| Additional Info | Use of disk imaging technology, such as Apple System Image Utility (included with       |
|                 | Mac OS X Server) or other third party image utilities, is recommended wherever a        |
|                 | standard image can be used. Deployment of standard images is beyond the scope of        |
|                 | this document, but a list of some imaging technologies is listed in Appendix A.         |

# 2.1.5) Do not transfer confidential information in Setup Assistant

| Explanation    | The Setup Assistant will prompt the user for name, address, phone number, e-mail address, and other information. If you don't want personal information transferred to Apple, skip this step. |
|----------------|----------------------------------------------------------------------------------------------------|
| Context        | System                                                                                                    |
| Level          | 1                                                                                                    |
| Scoring Status | Not Scorable                                                                                                    |
| Caveats        | None                                                                                                    |
| Remediation    | In the Registration Information screen, press Command-Q to quit. Click the "Skip"                                                                                                    |
|                | button to bypass the registration process.                                                                                                    |

| Audit           | None |
|-----------------|------|
| Additional Info | None |

# 2.1.6) Create administrator accounts with difficult-to-guess names

| Explanation     | Simple names like "Administrator" or "Admin" are easy to guess, and provide an attacker some information needed to break into a system. Use a difficult-to-guess name for accounts with administration privileges to the Mac |
|-----------------|----------------------------------------------------------------------------------------------------|
| Context         | System                                                                                                    |
| Level           | 1                                                                                                    |
| Scoring Status  | Not Scorable                                                                                                    |
| Caveats         | None                                                                                                    |
| Remediation     | When creating the first account in the Setup Assistant, use a difficult-to-guess name.                                                                                                    |
| Audit           | None                                                                                                    |
| Additional Info | This applies to both the long name and short name, either of which may be used to log                                                                                                    |
|                 | in to the computer through various login mechanisms. The short name is likely to have the widest exposure.                                                                                                    |

# 2.1.7) Create complex passwords for administrator accounts

| Explanation     | Passwords are the primary protection against unauthorized access. Accounts with administrative privileges are the most important to protect. Therefore, using a complex password for these accounts is very important.                                                                                                    |
|-----------------|----------------------------------------------------------------------------------------------------|
| Context         | User                                                                                                    |
| Level           | 1                                                                                                    |
| Caveats         | A complex password may be difficult to remember, so some users will write them down. If the password is written down, it should be kept is a safe place, preferably sealed in an envelope and locked up.                                                                                                    |
| Remediation     | <ul> <li>Apple provides a Password Assistant in the dialogs used to set password. When setting a password, click on the key icon to the right of the New Password field to display the assistant. Make sure the password for the administrator account shows a quality of green. Make sure the quality meter is about halfway across or more.</li> <li>Alternatively, use a password is at least 10 characters, and three of the following four items. Make sure the password does not contain a name or word found in the dictionary.</li> <li>Uppercase letter</li> <li>Lowercase letter</li> <li>Punctuation characters</li> <li>Numbers</li> </ul> |
| Audit           | None                                                                                                    |
| Additional Info | If you are color blind you may not be able to determine the quality of the password from the password assistant. However, numeric password quality information may be retrieved by hovering the cursor over the quality meter.                                                                                                    |

| The "pwpolicy" tool can be used to enforce password policies in Mac OS X directory |
|------------------------------------------------------------------------------------|
| services, but the policies do not apply to administrator-level users.              |

#### 2.1.8) Do not enter a password-related hint

| Explanation     | A password hint will help you remember your password, but may also help an attacker    |
|-----------------|----------------------------------------------------------------------------------------|
|                 | to guess your password.                                                                |
| Context         | User                                                                                   |
| Level           | 1                                                                                      |
| Scoring Status  | Not Scorable                                                                           |
| Caveats         | The absence of a password hint may make remembering a password more difficult.         |
|                 | Additionally, if using FileVault, not setting a hint may not allow a user to use a     |
|                 | Master Password to reset a user account password.                                      |
| Remediation     | In the System Preferences: Accounts: Change Password dialog, enter the appropriate     |
|                 | hint.                                                                                  |
| Audit           | None                                                                                   |
| Additional Info | Organizations might consider entering an organizational help desk phone number or      |
|                 | other text (such as a warning to the user). A help desk number is only appropriate for |
|                 | organizations with trained help desk personnel.                                        |

# 2.1.9) Update system software using verified packages

| Explanation     | <ul> <li>When manually downloading update packages from Apple (or other locations), always verify that what you downloaded is what you think it is. On the Apple download page there should be an SHA-1 Digest for the download. This long series of numbers and letters that is the result of a computer algorithm that is unique to the package download.</li> <li>Also, when looking at Apple's Web page to read the SHA-1 Digest, make sure you are using the https:// Web page. If not, just add an "s" to the http in the URL location bar.</li> </ul> |
|-----------------|----------------------------------------------------------------------------------------------------|
| Context         | System                                                                                                    |
| Level           | 2                                                                                                    |
| Scoring Status  | Not Scorable                                                                                                    |
| Caveats         | Verifying the SHA-1 digest requires the use of Terminal.                                                                                                    |
| Remediation     | See <u>http://docs.info.apple.com/article.html?artnum=75510</u>                                                                                                    |
| Audit           | None                                                                                                    |
| Additional Info | Apple has a good explanation of how to use the SHA-1 Digest at <u>http://docs.info.apple.com/article.html?artnum=75510</u>                                                                                                    |

# 2.2) Hardware and Core Mac OS X Action Items

The easiest way to break into a Mac is with physical access to the computer. Restricting physical access is a very important step when protecting a computer.

# 2.2.1) Use an Open Firmware or EFI password

| Explanation     | Open Firmware (PowerPC) and EFI (Intel) are the Mac equivalent of the BIOS on a<br>PC. The Basic Input/Output System (BIOS) is a small piece of computer code<br>embedded in the computer that lets the computer boot up. There are a few options that<br>can be set in Open Firmware or EFI, and should only be set by experience<br>administrators.                    |
|-----------------|----------------------------------------------------------------------------------------------------|
|                 | One of the most commonly used options is a password. The firmware password will<br>not prevent the computer from booting, but is required when booting from different<br>media, such as an external drive, a CD or DVD disc, or a NetBoot volume, which can<br>protect a computer from someone booting and quickly changing an account password<br>with an install disk. |
| Context         | System                                                                                                    |
| Level           | 2                                                                                                    |
| Scoring Status  | Scorable                                                                                                    |
| Caveats         | Resetting the firmware password is not overly difficult, but does require physical                                                                                                    |
| Curcus          | access and changes to the hardware. Also, the encryption used for firmware passwords<br>is not strong; it is not overly difficult to retrieve the password, so using a common<br>password is not recommended.                                                                                                    |
| Remediation     | Use the Firmware Password Utility to set a firmware password.                                                                                                    |
| Audit           | Open the Firmware Password Utility and verify the "Require password to change firmware settings" checkbox is checked.                                                                                                    |
|                 | Run the following command:                                                                                                    |
|                 | sudo nvram -p   grep security-mode                                                                                                    |
|                 |                                                                                                    |
|                 | look for "security-mode command"                                                                                                    |
| Additional Info | When a firmware password is present, it must also be entered to:                                                                                                    |
|                 | <ul> <li>boot into single user mode, which provides root access by default</li> </ul>                                                                                                    |
|                 | <ul> <li>boot into verbose mode</li> </ul>                                                                                                    |
|                 | <ul> <li>start up in Target Disk Mode to access the internal hard disk (and on some<br/>models, the optical drive) from another computer.</li> </ul>                                                                                                    |
|                 | A firmware password may disable FireWire DMA access, but this appears to be undocumented.                                                                                                    |
|                 | http://docs.info.apple.com/article.html?artnum=106482                                                                                                    |

# 2.2.2) Create an access warning for the login window

| Explanation | Some organizations require an access warning or login banner to be displayed before a user logs in. |
|-------------|----------------------------------------------------------------------------------------------------|
| Context     | System                                                                                              |

| Level           | 2                                                                                                    |
|-----------------|----------------------------------------------------------------------------------------------------|
| Scoring Status  | Scorable                                                                                                    |
| Caveats         | Requires use of Terminal to set the banner text.                                                                                                    |
| Remediation     | To add text with elevated privileges:                                                                                                    |
|                 | <pre>sudo defaults write /Library/Preferences/com.apple.loginwindow \ LoginwindowText "your text here" Use "\n" for a return. To remove the text with elevated privileges: sudo defaults delete /Library/Preferences/com.apple.loginwindow LoginwindowText</pre> |
| Audit           | Run the following command to see the login window text:                                                                                                    |
|                 | defaults read /Library/Preferences/com.apple.loginwindow.plist LoginwindowText                                                                                                    |
| Additional Info | None                                                                                                    |

# 2.2.3) Create an access warning for the command line

| Explanation     | There are two common ways to login to a Mac using the command line, bypassing the      |
|-----------------|----------------------------------------------------------------------------------------|
| Explanation     |                                                                                        |
|                 | GUI login window: FTP and SSH. Some organizations require an access warning or         |
|                 | login banner to be displayed before a user logs in.                                    |
| Context         | System                                                                                 |
| Level           | 2                                                                                      |
| Scoring Status  | Scorable                                                                               |
| Caveats         | The banner will be displayed before the user logs in. This may interfere with scripted |
|                 | logins.                                                                                |
| Remediation     | Create a text file with the login text. This is commonly done in /etc/motd for ssh and |
|                 | /etc/ftpwelcome for ftp.                                                               |
|                 | T T T T T T T T T T                                                                    |
|                 | For ssh, edit /etc/sshd_config (using sudo) and add the line:                          |
|                 |                                                                                        |
|                 | Banner /etc/banner                                                                     |
|                 |                                                                                        |
|                 | Where /etc/banner is the path to your login banner text file.                          |
| Audit           | Run the following commands to determine if the banner text is set:                     |
|                 |                                                                                        |
|                 | cat /etc/sshd config   grep Banner                                                     |
|                 |                                                                                        |
|                 | If there is a valid entry for Banner, cat the path show and view the results.          |
| Additional Info | see man sshd config                                                                    |
| Auditional III0 | see man sond_coming                                                                    |

# 2.2.4) Disable Bluetooth

| Explanation | Bluetooth is a very useful technology, but it also can expose a Mac to certain risks. |
|-------------|---------------------------------------------------------------------------------------|
|             | Bluetooth can be disabled via software or hardware. Temporary disablement via         |

|                 | System Preferences will be discussed in <u>Section 2.4.10.4</u> .                                                                                                    |
|-----------------|----------------------------------------------------------------------------------------------------|
|                 | <ul> <li>To completely secure Bluetooth, the Bluetooth hardware should be removed from the Mac. Alternatively, and somewhat less secure,</li> <li>remove the Bluetooth extensions (drivers) from the operating system</li> <li>disable the Bluetooth process using launchd</li> <li>use MCX settings to disable Bluetooth</li> </ul> |
| Context         | System                                                                                                    |
| Level           | 2                                                                                                    |
| Scoring Status  | Scorable                                                                                                    |
| Caveats         | Removing the Bluetooth hardware may void the Mac's warranty and should only be<br>done by an authorized Apple technician. Software disablement will not completely<br>secure the Bluetooth as the software can be reinstalled.                                                                                                    |
| Remediation     | <ol> <li>Have an authorized Apple technician remove the Bluetooth hardware from the Mac.</li> <li>Remove the following files from /System/Library/Extensions and reboot the Mac:</li> </ol>                                                                                                    |
|                 | IOBluetoothFamily.kext<br>IOBluetoothHIDDriver.kext                                                                                                    |
|                 | 3) sudo launctl unload -w /System/Library/LaunchDaemons/com.apple.blued.plist                                                                                                    |
|                 | 4) Use a Mac OS X Server or Apple's free WorkGroup Manager (part of the Server Administration Tools) to disable Bluetooth.                                                                                                    |
| Audit           | Run the following command to determine if Bluetooth is present. Note: This command cannot distinguish between software or hardware disabled Bluetooth.                                                                                                    |
|                 | system_profiler SPBluetoothDataType                                                                                                    |
| Additional Info | None                                                                                                    |

# 2.2.5) Disable the iSight camera

| Explanation    | The iSight camera built-in to many Macs can allow a remote attacker to watch and view potentially sensitive information. External iSight cameras (and other brands too) should be disconnected when not in use. Internal iSight cameras should be disconnected if required by the organization. |
|----------------|----------------------------------------------------------------------------------------------------|
| Context        | System                                                                                                    |
| Level          | 2                                                                                                    |
| Scoring Status | Scorable                                                                                                    |
| Caveats        | Disabling the internal iSight camera may void the Mac's warranty and should only be                                                                                                    |
|                | done by an authorized Apple technician.                                                                                                    |
| Remediation    | Have an authorized Apple technician disconnect the internal iSight camera.                                                                                                    |
|                | Alternatively, but less secure, place opaque tape or label over the camera lens.                                                                                                    |
| Audit          | Run the following command to determine if an iSight is present.                                                                                                    |

\_\_\_\_\_

|                 | system_profiler SPUSBDataType   grep iSight |
|-----------------|---------------------------------------------|
| Additional Info | None                                        |

\_\_\_\_\_

# 2.2.6) Reduce the sudo timeout period

| Explanation     | The sudo command is used by a user to elevate privileges. By default, privileges will remain escalated for 5 minutes after the sudo command is completed. During this time, the sudo command can be executed again without authentication. This window of opportunity should be eliminated. |
|-----------------|----------------------------------------------------------------------------------------------------|
| Context         | System                                                                                                    |
| Level           | 2                                                                                                    |
| Scoring Status  | Scorable                                                                                                    |
| Caveats         | None                                                                                                    |
| Remediation     | Execute the following command in Terminal. This command required knowledge of<br>the "vi" editor.<br>sudo visudo<br>In the "# Defaults specification" section, add the line:<br>Defaults timestamp_timeout=0                                                                                |
| Audit           | Run the following command:<br>sudo cat /etc/sudoers   grep timestamp<br>and make sure the result is:<br>Defaults timestamp timeout=0                                                                                                    |
| Additional Info | None                                                                                                    |

# 2.2.7) Remove unneeded QuickTime components

| Explanation    | QuickTime provides a modular architecture that allows for components to increase the<br>number of media types QuickTime understands. These add-in components can be<br>used in whatever context QuickTime runs.<br>While these components can be used in local applications, the QuickTime plug-in<br>allows browsers (including any that are based on WebKit) to play embedded content<br>in the Web pages. If a particular QuickTime component, such as a codec, is not<br>needed then consider removing it. This reduces the kind and number of media that<br>could be used as vectors for attack in a web environment. |
|----------------|----------------------------------------------------------------------------------------------------|
| Context        | System and User                                                                                                    |
| Level          | 2                                                                                                    |
| Scoring Status | Not Scorable                                                                                                    |
| Caveats        | A component may be required at a later date to play content. The component may be reinstalled through various software updates or software installs. Removal of a                                                                                                    |

| <ul> <li>component that is a default part of the QuickTime installation may require the reinstallation of QuickTime or the entire operating system, particularly if that software was installed within the system domain (or "/System").</li> <li>This also prevents the playback of media types supported by a QuickTime component opened locally in applications.</li> </ul>                                                                                                    |
|----------------------------------------------------------------------------------------------------|
| QuickTime components are stored in "/Library/QuickTime" and<br>"~/Library/QuickTime." Other components are stored in the system domain at<br>"/System/Library/QuickTime," where removal is not recommended.<br>Additional Internet plug-ins for browsers, which may or may not have a relationship<br>with QuickTime, may be found in the local domain at "/Library/Internet Plug-ins" as<br>well as in the user domain at "~/Library/Internet Plug-ins." Any unneeded Internet<br>plug-ins may be removed.                                                        |
| None                                                                                                    |
| Opening media types in local applications could be an attack vector for documents<br>attached to e-mail or stored/transferred in other ways. Viewing the same media in a<br>Web browser may be considered riskier since the data could be coming from an<br>untrusted source and will likely be interpreted immediately by the browser.<br>Some optional QuickTime components, such as additional codecs, can be obtained<br>through the QuickTime System Preferences pane. It links to this Web page:<br>http://www.apple.com/quicktime/resources/components.html |
|                                                                                                    |

# 2.2.8) Disable Core Dumps

| Explanation     | When an application encounters a runtime error the operating system has the opportunity to dump the application's state, including memory contents, to disk. This operation is called a core dump. It is possible for a core dump to contain sensitive information, including passwords. Therefore it is recommended that core dumps be disabled in high security scenarios. |
|-----------------|----------------------------------------------------------------------------------------------------|
| Context         | System and User                                                                                                    |
| Level           | 2                                                                                                    |
| Scoring Status  | Scorable                                                                                                    |
| Caveats         | None                                                                                                    |
| Remediation     | Run the following command:<br>launchetl limit core 0                                                                                                    |
| Audit           | Run the following command:<br>launchctl limit core                                                                                                    |
| Additional Info | For more information, execute "man core"                                                                                                    |

# 2.3) Account Configuration Action Items

Account management is critical to computer security. Accounts, which are also known as identities in Mac OS X Leopard, are comprised of account information and, for some account types, a home directory for storage of settings and files.

The account information in Leopard is stored in the new DSLocal store, which replaces the legacy NetInfo service used in previous versions of Mac OS X. The DSLocal store is a filesystem hierarchy of individual property list (plist) files, rather than a database (as in NetInfo) or a set of flat files (as might be seen in other Unix systems).

Mac OS X provides for a number of different types of accounts, each with different levels of default privileges. Each account type needs to be secured.

- An administrator account has full privileges, largely because of its membership in the local "admin" group. Members of this group are granted access to portions of the file system outside of its own home folder, especially in the system domain (such as "/Library"). By default, members of "admin" also have sudo rights. An administrator account is sometimes referred to as a privileged account.
- A standard account has a medium level of privileges, generally providing access only to only its own settings, folders, and files.
- A managed account is equivalent to a standard account with the addition of Parental Controls or Managed Client (MCX) settings applied to it. While a managed account can log in and store data or settings in its home directory, further restrictions can be enforced on it. These restrictions are defined in Accounts System Preferences for Parental Controls.
- A sharing only account is roughly equivalent to a standard account. Its shell is set to "/usr/bin/false" and it does not have login access. It has no home directory (which is set to "/dev/null"). It can have access to some other portions of the file system, such as temporary space, as a member of the "staff" group. A sharing only account is meant solely for access to the local system's sharing services, as seen in the Sharing System Preferences, as well as any other sharing features enabled by applications that use the Identity Services system.
- The guest account has the least privileges (and is new in Leopard). It is meant for temporary access to the system. The guest account is similar to a standard account whose settings are purged between logins. It requires no password.

More information on the different types of accounts is available in Apple's Identity Services documentation at:

 $http://developer.apple.com/documentation/Networking/Conceptual/IdentityServices\_ProgGuide/architecture/chapter_2_section_4.html#/apple_ref/doc/uid/TP40004490-CH3-DontLinkElementID_8$ 

Each user should have an account to ensure that their settings and documents are kept separate. This can provide compartmentalization, so that compromise of one does not necessarily lead to another. Even with kids on the family computer, each user should have their own account, which can make it easier to apply individual controls (such as enforced time limits or applications that can be launched) to them.

Each user should try to run with the least privileges necessary for whatever they are doing on the computer. This also provides compartmentalization, since users with lower privileges have less access system-wide to settings and the file system.

Never have shared accounts, and take special note of how the guest account is similar to one.

Managed accounts are subject to Parental Controls or MCX settings, which both use the same underlying account control mechanisms in the operating system. The settings can be applied locally or remotely. Parental Controls can be shared between Leopard-based computers (see the Parental Controls System Preferences pane). MCX settings can be applied from a directory service with Apple's schema additions.

It is important for some environments to note that Leopard enables a local Kerberos Key Distribution Center (KDC) for the accounts specific to each computer. This is used with the new Identity Services system in Leopard to support sharing. For more on Identity Services, identities, and their Access Control Lists (ACLs) see:

 $http://developer.apple.com/documentation/Networking/Conceptual/IdentityServices\_ProgGuide/Introduction/chapter\_1\_section\_1.html$ 

# 2.3.1) Create an administrator account and a standard account for each administrator

| Explanation     | An administrator account should rarely be used. In most cases when administrative privileges are needed, the Mac will prompt the user for a user name and password. There are some operations where logging in as an administrator is necessary, but these are rare.                                                                                                    |
|-----------------|----------------------------------------------------------------------------------------------------|
|                 | The reason to not regularly use an administrator account for daily operations is security. Many operations that affect security can be accomplished without a password when an administrator is logged in. When logged in as a standard user, very few, if any, of the operations that affect the entire computer are possible without authentication to obtain elevated privileges. |
| Context         | User                                                                                                    |
| Level           | 1                                                                                                    |
| Scoring Status  | Not Scorable                                                                                                    |
| Caveats         | Administrators have unrestricted write/delete access to various directories, including "/Applications" and "/Library." Administrators, by default, can escalate themselves to have access to any directory on the computer. Care should be given when granting a user administrative access.                                                                                         |
| Remediation     | Do not log in with an administrator account unless necessary.                                                                                                    |
| Audit           | Open System Preferences: Accounts and verify there is a regular user account for each administrator.                                                                                                    |
| Additional Info | If administrator rights need to be controlled, consider granting specific "sudo" rights to individual users as needed.                                                                                                    |

| In larger environments, you may wish to grant administrator rights only to directory |
|--------------------------------------------------------------------------------------|
| service-based groups.                                                                |

# 2.3.2) Create a standard or managed account for each non-administrator

| Explanation     | A non-administrator should not need administrator privileges on the Mac, so create a standard (or managed, if using Mac OS X Server or Parental Controls) account for these users.                                                                                                    |
|-----------------|----------------------------------------------------------------------------------------------------|
| Context         | User                                                                                                    |
| Level           | 1                                                                                                    |
| Scoring Status  | Not Scorable                                                                                                    |
| Caveats         | Standard users have reduced rights which may affect their ability to alter things on the computer. Standard users cannot install software in the /Applications folder and cannot change various System Preferences, including creation and modification of network settings or the computer's time zone. Standard users can still make some changes, such as switching between administrator-defined network locations. |
| Remediation     | Do not give the "Allow user to administer this computer" right to standard users in<br>System Preferences: Accounts.                                                                                                    |
| Audit           | None                                                                                                    |
| Additional Info | If you need to grant specific rights to non-administrator users, such as the ability to change time zones, consult the Apple support knowledgebase. Some of these rights can be changed in the authorization rights database, "/etc/authorization," and Apple does provide articles for common ones.                                                                                                    |

# 2.3.3) Set appropriate parental controls for managed accounts

| Explanation     | Many aspects and features of the Mac can be restricted on a user-by-user basis,<br>including computer usage time limits. Although this feature is called Parental<br>Controls, these restrictions may be appropriate for corporate, government, or<br>educational use. |
|-----------------|----------------------------------------------------------------------------------------------------|
| Context         | User                                                                                                    |
| Level           | 1                                                                                                    |
| Scoring Status  | Not Scorable                                                                                                    |
| Caveats         | None                                                                                                    |
| Remediation     | In the System Preferences: Accounts or in WorkGroup manager, activate Parental<br>Controls and set the appropriate controls for each standard user.                                                                                                    |
| Audit           | None                                                                                                    |
| Additional Info | Parental Controls typically apply locally, although in Leopard they can be shared<br>between computers. For wider deployments, consider the use of the Apple MCX<br>schema in your directory service; it is available in Mac OS X Server by default.                   |

# 2.3.4) Restrict sudo users to being able to access only required commands

|                 | typically the "root" user. By default, standard users cannot use the sudo command and administrator users can use all commands via sudo. Specific commands can be restricted to specific users or groups as needed. |
|-----------------|----------------------------------------------------------------------------------------------------|
| Context         | System and User                                                                                                    |
| Level           | 2                                                                                                    |
| Scoring Status  | Scorable                                                                                                    |
| Caveats         | Restriction of the sudo command can be complicated and should only be implemented by an experienced system administrator.                                                                                           |
| Remediation     | Always use the visudo command to edit the "/etc/sudoers" file. Read the "man sudo" page for more information.                                                                                                    |
| Audit           | Run the following command and verify the correct groups and user and the correct authorities.<br>sudo cat /etc/sudoers                                                                                              |
| Additional Info | man visudo                                                                                                    |
|                 | man sudo                                                                                                    |
|                 | man sudoers                                                                                                    |

# 2.3.5) Securely configure LDAPv3 access

| Explanation     | When configuring LDAPv3, you should not add DHCP-supplied LDAP servers to automatic search policies. Whenever possible, use authenticated and encrypted LDAP connections. |
|-----------------|----------------------------------------------------------------------------------------------------|
| Context         | System                                                                                                    |
| Level           | 2                                                                                                    |
| Scoring Status  | Not Scorable                                                                                                    |
| Caveats         | When using authenticated and/or encrypted connections, the LDAP server must support these options.                                                                        |
| Remediation     | Proper and secure configuration of LDAP is beyond the scope of this document. Make sure to have an experienced LDAP administrator configure and secure the connection.    |
| Audit           | None                                                                                                    |
| Additional Info | None                                                                                                    |

# 2.3.6) Securely configure Active Directory access

| Explanation    | <ul> <li>When configuring Active Directory on the Mac client, verify that all the settings are correct. Specifically, make sure that the:</li> <li>UID and GID mapping (if used) are appropriate</li> <li>The list of groups that can administer the Mac (if used) is configured as intended.</li> </ul> |
|----------------|----------------------------------------------------------------------------------------------------|
| Context        | System                                                                                                    |
| Level          | 2                                                                                                    |
| Scoring Status | Not Scorable                                                                                                    |
| Caveats        | None                                                                                                    |
| Remediation    | Proper and secure configuration of AD is beyond the scope of this document. Make sure to have an experienced AD administrator configure and secure the connection.                                                                                                    |

| Audit           | None |
|-----------------|------|
| Additional Info | None |

# 2.3.7) Use Password Assistant to help generate complex passwords

| Explanation     | Passwords are the primary protection against unwanted access.                            |
|-----------------|------------------------------------------------------------------------------------------|
| Context         | User                                                                                     |
| Level           | 1                                                                                        |
| Scoring Status  | Not Scorable                                                                             |
| Caveats         | A complex password may be difficult to remember, so some users will write them           |
|                 | down. If the password is written down, it should be kept is a safe place, preferably     |
|                 | sealed in an envelope and locked up.                                                     |
| Remediation     | Apple provides a Password Assistant in the dialogs used to set password. When            |
|                 | setting a password, click on the key icon to the right of the New Password field to      |
|                 | display the assistant. Make sure the password for the administrator account shows a      |
|                 | quality of green. If you are color blind you may not be able to determine the quality of |
|                 | the password from the Password Assistant. Make sure the quality meter is about           |
|                 | halfway across or more, or hover over the meter to see its calculated entropy value in   |
|                 | a tooltip. For the entropy value, higher is better.                                      |
| Audit           | None                                                                                     |
| Additional Info | None                                                                                     |

# 2.3.8) Set a strong password policy

| Explanation     | Mac OS X Server allows the use of centrally managed password policies. If possible, use this feature to set a strong policy for passwords. |
|-----------------|----------------------------------------------------------------------------------------------------|
| Context         | System                                                                                                    |
| Level           | 2                                                                                                    |
| Scoring Status  | Not Scorable                                                                                                    |
| Caveats         | Mac OS X Server and a managed Mac environment are required for centralized                                                                 |
|                 | management.                                                                                                    |
| Remediation     | Determining a strong policy and making the appropriate settings in Mac OS X Server                                                         |
|                 | is beyond the scope of this document.                                                                                                    |
| Audit           | None                                                                                                    |
| Additional Info | Apple provides the pwpolicy command which can set some policies locally, without a                                                         |
|                 | Mac OS X Server. See "man pwpolicy" for more information. Note that many of the                                                            |
|                 | options are not available without Mac OS X Server (and are not documented as such).                                                        |
|                 | Also note that use of the pwpolicy command is not enforced for administrators or for                                                       |
|                 | users when using the CLI passwd command.                                                                                                   |

# 2.3.9) Secure the login keychain

| Explanation | The keychain is a secure database store for passwords and certificates. A keychain is  |
|-------------|----------------------------------------------------------------------------------------|
|             | created for each user account on Mac OS X, and the system software itself uses         |
|             | keychains for secure storage. As of this writing, items secured in a keychain are      |
|             | encrypted with 3DES, while the directory or metadata information is available in clear |

|                 | text.                                                                                                    |
|-----------------|----------------------------------------------------------------------------------------------------|
|                 | For example, when Safari asks if you want to save a password and you answer yes, the password is stored in the default keychain. This is true for passwords in many other applications, but not for Firefox, which currently has its own password storage.                                                                                                    |
|                 | By default, the login keychain for an account, especially a local account, has the same password as the account's logon password. If the logon password is compromised, the login keychain would also be compromised. It is possible to change the password on the login keychain to something different than the logon password, and doing so would keep that keychain locked until it is needed after login. |
| Context         | User                                                                                                    |
| Level           | 2                                                                                                    |
| Scoring Status  | Not Scorable                                                                                                    |
| Caveats         | Having two different passwords can be an inconvenience. Logging in to an account would no longer unlock the login keychain by default.                                                                                                    |
| Remediation     | Open /Applications/Utilities/Keychain Access                                                                                                    |
|                 | Select login in the left panel                                                                                                    |
|                 | Select Edit:Change Password for Keychain and change the password                                                                                                    |
| Audit           | None                                                                                                    |
| Additional Info | None                                                                                                    |

# 2.3.10) Secure individual keychain items

| Explanation     | Each keychain entry can have different access controls. It's possible to set the keychain item to require a keychain password every time an item is accessed, even if the keychain is unlocked. This level of security could be useful for bank passwords or other passwords that need extra security. |
|-----------------|----------------------------------------------------------------------------------------------------|
| Context         | User                                                                                                    |
| Level           | 2                                                                                                    |
| Scoring Status  | Not Scorable                                                                                                    |
| Caveats         | Having to enter the keychain password for each access could be inconvenient.                                                                                                    |
| Remediation     | In Keychain Access search for the entry to protect                                                                                                    |
|                 | Open the Entry and click on the Access Control tab                                                                                                    |
|                 | Make sure the Ask for Keychain password checkbox is checked                                                                                                    |
| Audit           | None                                                                                                    |
| Additional Info | None                                                                                                    |

# 2.3.11) Create specialized keychains for different purposes

| Explanation    | A user can have more than one keychain. If the user can logically split password and other entries into different keychains with different passwords, a compromise of one password will have limited effect. |
|----------------|----------------------------------------------------------------------------------------------------|
| Context        | User                                                                                                    |
| Level          | 2                                                                                                    |
| Scoring Status | Not Scorable                                                                                                    |

| Caveats         | Using multiple keychains can be inconvenient. It is also not necessarily possible for<br>all kinds of data, such as Safari auto-fill information, to be stored in secondary<br>keychains. Not all keychain-aware applications may provide an interface to choose<br>secondary keychains. |
|-----------------|----------------------------------------------------------------------------------------------------|
| Remediation     | Use Keychain Access to create multiple keychains. Store entries in the appropriate keychain when possible.                                                                                                    |
| Audit           | None                                                                                                    |
| Additional Info | One useful separation of keychains might be in a business environment. Personal information might be stored in one keychain and business information in a different keychain.                                                                                                    |

# **2.3.12)** Use a portable drive to store keychains

| Explanation     | Keychains are just files on the computer, and thus do not need to be stored on the computer. Storing a keychain file on a portable drive (such as a USB flash drive) could help protect the data in the event the computer were stolen or compromised. |
|-----------------|----------------------------------------------------------------------------------------------------|
| Context         | User                                                                                                    |
| Level           | 2                                                                                                    |
| Scoring Status  | Not Scorable                                                                                                    |
| Caveats         | Using keychains stored on portable drives can be inconvenient. The portable drive needs to be protected and backed up. The potential for the portable drive being lost or stolen must be weighed against the security benefit.                         |
| Remediation     | Copy the files from ~/Library/Keychains/ to a portable drive then securely delete the                                                                                                    |
|                 | files on the computer.                                                                                                    |
| Audit           | None                                                                                                    |
| Additional Info | None                                                                                                    |

# 2.3.13) Do not enable the "root" account

| Explanation    | The "root" account is a superuser account that has access privileges to perform any<br>actions and read/write to any file on the computer. In the UNIX/Linux world, the<br>system administrator commonly uses the root account to perform administrative<br>functions. On a Mac, root should not be enabled. In any circumstance an<br>administrator can escalate privileges using the "sudo" command (use -s or -i to get a<br>root shell).<br>By default the root account is not enabled on a Mac OS X client computer. It is<br>enabled on Mac OS X Server. |
|----------------|----------------------------------------------------------------------------------------------------|
| Context        | System                                                                                                    |
| Level          | 1                                                                                                    |
| Scoring Status | Scorable                                                                                                    |
| Caveats        | UNIX/Linux system administrators need to learn to use "sudo -s" instead of "su -".<br>Also, sudo on the Mac is not Kerberized, but can be with a free third party PAM module.                                                                                                    |
| Remediation    | Nothing specific; just don't enable root using the Directory Access program (in "/Applications/Utilities/"), with the CLI passwd command via sudo, or with the Reset                                                                                                    |

|                 | Password utility on the installer DVD.                                                                                                    |
|-----------------|----------------------------------------------------------------------------------------------------|
| Audit           | Open /Applications/Utilities/Directory Utility program and verify root is disabled.                                                               |
|                 | Alternatively, run the following command:                                                                                                    |
|                 | dsclread /Users/root AuthenticationAuthority                                                                                                    |
|                 | The result should be:                                                                                                    |
|                 | No such key: AuthenticationAuthority                                                                                                    |
| Additional Info | The root password, like those of other local user accounts, can still be reset when using the Password Reset Utility on the Mac OS X Install DVD. |
|                 | The AuthenticationAuthority attribute could also contain ";DisabledUser;" which would prevent logins by the account.                              |

# 2.4) Securing System Software Action Items

Every system preference with security-related configuration settings has its own action item checklist.

# 2.4.1) .Mac Preferences Action Items

"With .Mac and iLife '08, you can share high-quality photos and movies with friends and family directly from iPhoto and iMovie. There's no easier or more stunning way to show off your pictures and video online." -- <u>http://www.apple.com/dotmac/</u>

.Mac is a service offered by Apple, Inc. that allows seamless integration between many Mac applications and the .Mac service. The service can be very useful but there are limited security risks associated with use of the service. In some configurations, the Mac can automatically synchronize data between the .Mac service and the Mac, possibly allowing sensitive data to be stored on Apple's .Mac servers.

| Explanation    | Since an administrative account has special privileges on the Mac, and since the administrative account should be used rarely, there is no reason to enable .Mac for administrative accounts. If the .Mac service is used, it should be use with a standard user account. |
|----------------|----------------------------------------------------------------------------------------------------|
| Context        | User                                                                                                    |
| Level          | 1                                                                                                    |
| Scoring Status | Not Scorable                                                                                                    |
| Caveats        | None                                                                                                    |
| Remediation    | Do not enter a user name and password and connect to .Mac for administrative accounts.                                                                                                    |
| Audit          | Open System Preferences: .Mac for each admin user and make sure the user name and password field are blank.                                                                                                    |

#### 2.4.1.1) Do not enable .Mac for administrative accounts

|                 | Alternatively, run the following command for each administrative user account: |
|-----------------|--------------------------------------------------------------------------------|
|                 | defaults read ~/Library/Preferences/.GlobalPreferences iToolsMember            |
|                 | And make sure the results are blank.                                           |
| Additional Info | None                                                                           |

# 2.4.1.2) Disable all Sync options

| Explanation     | The ability to sync files, preferences, keychains, bookmarks, and more with .Mac is<br>very compelling, but poses a potential vulnerability to information. While the data<br>itself is encrypted between the Mac and .Mac and is protected when stored on Apple's<br>servers, data leaks and compromised corporate servers have been known to happen. If<br>you have sensitive data of concern, do not use the sync options of the .Mac service. |
|-----------------|----------------------------------------------------------------------------------------------------|
| Context         | User                                                                                                    |
| Level           | 2                                                                                                    |
| Scoring Status  | Scorable                                                                                                    |
| Caveats         | Greatly diminishes the utility of .Mac.                                                                                                    |
| Remediation     | In System Preferences: .Mac, Sync tab, turnoff all the options.                                                                                                    |
| Audit           | Verify the all sync options are off for each account in System Preferences: .Mac<br>Alternatively, run the following command for each user account:<br>defaults read com.apple.DotMacSync ShouldSyncWithServer<br>And make sure the result is 0.                                                                                                    |
| Additional Info | None                                                                                                    |

# 2.4.1.3) Disable iDisk Syncing

| Explanation    | The iDisk is a storage space given to .Mac subscribers. It's accessed like a network<br>hard drive; files and folders can be copied to and from the iDisk. The .Mac System<br>Preference pane offers an option to keep a local copy of the iDisk and sync it with<br>.Mac either manually or periodically. If you have sensitive data of concern, do not use<br>the iDisk sync option of the .Mac software. |
|----------------|----------------------------------------------------------------------------------------------------|
| Context        | User                                                                                                    |
| Level          | 2                                                                                                    |
| Scoring Status | Scorable                                                                                                    |
| Caveats        | Diminishes the utility of .Mac.                                                                                                    |
| Remediation    | In System Preferences: .Mac, iDisk tab, turnoff all iDisk Sync option.                                                                                                    |
| Audit          | Open System Preferences: .Mac for each user and verify .Mac iDisk syncing is off.<br>Alternatively, run the following command for each user account (logged in as the user):                                                                                                    |
|                | defaults read com.apple.idisk {userName}_MirrorEnabled                                                                                                    |

Г

|                 | where {userName} is the user's .Mac username. |
|-----------------|-----------------------------------------------|
|                 | Make sure the result is 0.                    |
| Additional Info | None                                          |

#### 2.4.1.4) Enable Public Folder password protection

| Explanation     | The .Mac service offers a Public Folder option so that subscribers can upload files and make them available to the public. The service also offers an option to password protect this folder. If anything even remotely sensitive is put into this public folder, the password option should be used. |
|-----------------|----------------------------------------------------------------------------------------------------|
| Context         | User                                                                                                    |
| Level           | 1                                                                                                    |
| Scoring Status  | Not Scorable                                                                                                    |
| Caveats         | The password needs to be securely distributed to anyone who needs it.                                                                                                    |
| Remediation     | In System Preferences: .Mac, iDisk tab, make sure the "Password-protect your public folder" checkbox is checked.                                                                                                    |
| Audit           | None                                                                                                    |
| Additional Info | None                                                                                                    |

#### 2.4.1.5) Do not register computers for synchronization

| Explanation     | In order to use the sync options in .Mac, each computer that will sync needs to be registered with .Mac. By monitoring which computers are registered, the user has more control over which computers are syncing. If no computers need to sync, no computers need to be registered. |
|-----------------|----------------------------------------------------------------------------------------------------|
| Context         | User                                                                                                    |
| Level           | 2                                                                                                    |
| Scoring Status  | Not Scorable                                                                                                    |
| Caveats         | None                                                                                                    |
| Remediation     | In System Preferences: .Mac, Sync tab, press the Advanced button.                                                                                                    |
|                 | Make sure there are no computers listed, or that the computers that are listed are the                                                                                                    |
|                 | correct computers.                                                                                                    |
| Audit           | None                                                                                                    |
| Additional Info | None                                                                                                    |

#### 2.4.1.6) Sign out of .Mac if signed in

| Explanation    | The user can sign out of .Mac when .Mac is not being used. This is the safest use of |
|----------------|--------------------------------------------------------------------------------------|
|                | .Mac.                                                                                |
| Context        | User                                                                                 |
| Level          | 1                                                                                    |
| Scoring Status | Not Scorable                                                                         |
| Caveats        | Automatic syncing will not work. May be inconvenient.                                |
| Remediation    | In System Preferences: .Mac, press the Sign Out button if signed in.                 |
| Audit          | None                                                                                 |

1

None

Additional Info

| 2.4.1.7) Disable the .Mac preference pane from System Preferences |                                                                                       |
|-------------------------------------------------------------------|---------------------------------------------------------------------------------------|
| Explanation                                                       | If the .Mac preference pane is disabled, the user cannot easily enter the information |
|                                                                   | needed to connect and sync to .Mac.                                                   |
| Context                                                           | System                                                                                |
| Level                                                             | 2                                                                                     |
| Scoring Status                                                    | Not Scorable                                                                          |
| Caveats                                                           | If the preference pane is removed, it might be reinstalled after a system update.     |
| Remediation                                                       | Use a Mac OS X Server or Apple's free Workgroup Manager (part of the Server           |
|                                                                   | Administration Tools) to disable the .Mac system preference.                          |
|                                                                   | Alternatively, move or remove the directory:                                          |
|                                                                   | /System/Library/PreferencePanes/Mac.prefPane                                          |
| Audit                                                             | None                                                                                  |
| Additional Info                                                   | None                                                                                  |

#### 2.4.2) **Accounts Preferences Action Items**

Proper account management is critical to computer security. Many options and settings in the Account System Preference Pane can be used to increase the security of the Mac.

| Explanation     | If you did not set the initial password to the Mac, the password should be changed for all accounts, including the administrator account, as soon as possible. If the initial admin account is not needed, the account should be deleted.                                                                                                    |
|-----------------|----------------------------------------------------------------------------------------------------|
| Context         | User                                                                                                    |
| Level           | 1                                                                                                    |
| Scoring Status  | Not Scorable                                                                                                    |
| Caveats         | None                                                                                                    |
| Remediation     | In System Preferences: Accounts, select the user, then change the password or delete the account if not needed.                                                                                                    |
| Audit           | None                                                                                                    |
| Additional Info | At least one admin account is required, although it does not necessarily need to be<br>enabled or have a known password at any given time. The admin account could be<br>disabled to prevent logins. Or, its password could be set to a strong, highly<br>complicated password that is forgotten and not used. In such cases, you would need to<br>re-enable the account or change its password before use. |
|                 | It should also be noted that an attacker who has the ability to remove the "/var/db/.AppleSetupDone" file can restart the computer and create a new administrator account from the Mac OS X Setup Assistant. The .AppleSetupDone file determines whether the system runs the Setup Assistant or not.                                                                                                    |

#### Change initial password for the system administrator account 2.4.2.1)

| Explanation     | Having a computer automatically log in bypasses a major security feature (the login)      |
|-----------------|-------------------------------------------------------------------------------------------|
|                 | and can allow a casual user access to sensitive data in that user's home directory and    |
|                 | keychain.                                                                                 |
| Context         | System                                                                                    |
| Level           | 1                                                                                         |
| Scoring Status  | Scorable                                                                                  |
| Caveats         | None                                                                                      |
| Remediation     | In System Preferences: Accounts, Login Options, disable Automatic Login.                  |
|                 | Note: Automatic login can also be disabled in System Preferences: Security.               |
|                 | Alternatively, run the following command                                                  |
|                 | sudo defaults write /Library/Preferences/.GlobalPreferences \                             |
|                 | com.apple.userspref.DisableAutoLogin -bool yes                                            |
| Audit           | Open System Preferences: Accounts, Login Options, and verify Automatic Login is disabled. |
|                 | Alternatively, run the following command:                                                 |
|                 | defaults read /Library/Preferences/.GlobalPreferences \                                   |
|                 | com.apple.userspref.DisableAutoLogin                                                      |
|                 | Make sure the value returned is 1.                                                        |
| Additional Info | None                                                                                      |

# 2.4.2.2) Disable automatic login

# 2.4.2.3) Display login window as name and password

| Explanation    | Displaying the names of the accounts on the computer may make breaking in easier. |
|----------------|-----------------------------------------------------------------------------------|
|                | Force the user to enter a login name and password to log in.                      |
| Context        | System                                                                            |
| Level          | 1                                                                                 |
| Scoring Status | Scorable                                                                          |
| Caveats        | Users will need to remember their login name.                                     |
| Remediation    | In System Preferences: Accounts, Login Options, select Name and Password          |
|                | Alternatively, run the following command                                          |
|                | sudo defaults write /Library/Preferences/com.apple.loginwindow \                  |
|                | SHOWFULLNAME -bool yes                                                            |
| Audit          | Open System Preferences: Accounts, Login Options, and verify Name and Password    |
|                | is selected.                                                                      |
|                |                                                                                   |

|                 | Alternatively, run the following command:                             |
|-----------------|-----------------------------------------------------------------------|
|                 | defaults read /Library/Preferences/com.apple.loginwindow SHOWFULLNAME |
|                 | Make sure the value returned is 1.                                    |
| Additional Info | None                                                                  |

#### 2.4.2.4) Disable "Show password hints"

| Explanation     | Password hints can give an attacker a hint as well, so the option to display hints     |
|-----------------|----------------------------------------------------------------------------------------|
| Explanation     |                                                                                        |
|                 | should be turned off. If your organization has a policy to enter a help desk number in |
|                 | the password hints areas, do not turn off the option.                                  |
| Context         | System                                                                                 |
| Level           | 1                                                                                      |
| Scoring Status  | Scorable                                                                               |
| Caveats         | Might make remembering a password more difficult. If using FileVault, not setting a    |
|                 | hint may not allow a user to use a Master Password to reset a user account password.   |
| Remediation     | In System Preferences: Accounts, Login Options, make sure the "Show password           |
|                 | hints" checkbox is off.                                                                |
|                 |                                                                                        |
|                 | Alternatively, run the following command                                               |
|                 |                                                                                        |
|                 | sudo defaults write /Library/Preferences/com.apple.loginwindow \                       |
|                 | RetriesUntilHint -int 0                                                                |
| Audit           | Open System Preferences: Accounts, Login Options, and verify "Show password            |
|                 | hints" checkbox is off.                                                                |
|                 |                                                                                        |
|                 | Alternatively, run the following command:                                              |
|                 | Atternativery, full the following command.                                             |
|                 | defaults read /Library/Preferences/com.apple.loginwindow RetriesUntilHint              |
|                 | defaults read / Elorary/ references/com.apple.logmwindow Refresontininit               |
|                 | Make sure the value returned is 0.                                                     |
| Additional Info | None                                                                                   |
| Auditional III0 | INUIE                                                                                  |

# 2.4.2.5) Configure "Allow network users to login to this computer"

| Explanation    | This option is only available is the Mac is configured to authenticate through a Directory Service (like Active Directory or Open Directory). The Options button will allow the computer to restrict which network user can log on to the Mac; the default is to allow all network users to log in. |
|----------------|----------------------------------------------------------------------------------------------------|
| Context        | System                                                                                                    |
| Level          | 2                                                                                                    |
| Scoring Status | Not Scorable                                                                                                    |
| Caveats        | None                                                                                                    |
| Remediation    | In System Preferences: Accounts, Login Options, turn on "Allow network users to                                                                                                    |
|                | login to this computer," then click the Options button to configure logon access as                                                                                                    |

|                 | needed. |
|-----------------|---------|
| Audit           | None    |
| Additional Info | None    |

#### 2.4.2.6) Disable "Enable fast user switching"

| Explanation     | Fast user switching allows a person to quickly log in to the computer with a different account. While only a minimal security risk, when a second user is logged in, that user might be able to see what processes the first user is using, or possibly gain other information about the first user. |
|-----------------|----------------------------------------------------------------------------------------------------|
| Context         | System                                                                                                    |
| Level           | 2                                                                                                    |
| Scoring Status  | Not Scorable                                                                                                    |
| Caveats         | Security benefit of not allowing fast user switch is of limited value.                                                                                                    |
| Remediation     | In System Preferences: Accounts, Login Options, make sure the "Enable fast user switching" checkbox is off.                                                                                                    |
| Audit           | In System Preferences: Accounts, Login Options, make sure the "Enable fast user switching" checkbox is off.                                                                                                    |
| Additional Info | Mac OS X is a multi-user operating system, and there are other similar methods that might provide the same kind of risk. The Remote Login service that can be turned on in the Sharing System Preferences pane is another.                                                                           |

#### 2.4.2.7) Disable "Allow guest to log into this computer"

| Explanation    | The Guest account allows a guest to log in to a Mac and use all of its services. When<br>the guest logs out, the Mac clears most of whatever the guest did on the Mac. This<br>allows one person to let another borrow the computer for a short period, and still<br>protect information in other accounts on the Mac.<br>The usage of a Guest account may give the Mac owner a false sense of security. If the<br>guest has physical access to the Mac and the owner is not present, the guest could gain<br>full access to the Mac. That said, use of the Guest account allows for quick and<br>moderately safe computer sharing. |
|----------------|----------------------------------------------------------------------------------------------------|
| Context        | System                                                                                                    |
| Level          | 1                                                                                                    |
| Scoring Status | Scorable                                                                                                    |
| Caveats        | None                                                                                                    |
| Remediation    | In System Preferences: Account, click on the Guest user.<br>Make sure the "Allow guests to log into this computer" is not checked.<br>Alternatively, run the following commands:                                                                                                    |
|                | sudo dsclcreate /Users/Guest AuthenticationAuthority ";basic;"<br>sudo dsclcreate /Users/Guest passwd "*"                                                                                                    |

| Audit           | sudo dsclcreate /Users/Guest UserShell "/sbin/nologin"<br>Run the following command                                    |
|-----------------|----------------------------------------------------------------------------------------------------|
|                 | dsclread /Users/Guest AuthenticationAuthority                                                                          |
|                 | The result should be:                                                                                                  |
|                 | AuthenticationAuthority: ;basic;                                                                                       |
| Additional Info | By default, the guest account is enabled for access to sharing services, but is not allowed to log in to the computer. |
|                 | The guest account does not need a password when it is enabled to log in to the computer.                               |

# 2.4.2.8) Disable "Allow guests to connect to shared folders"

| Explanation    | If files need to be shared, a dedicated file server should be used. If file sharing on the client Mac must be used, then only authenticated access should be used. Guest access allows guest to access files they might not need access to. |
|----------------|----------------------------------------------------------------------------------------------------|
| Context        | System                                                                                                    |
| Level          | 1                                                                                                    |
| Scoring Status | Scorable                                                                                                    |
| Caveats        | None                                                                                                    |
| Remediation    | In System Preferences: Account, click on the Guest user.                                                                                                    |
|                | Make sure the "Allow guests to connect to shared folders" is not checked.                                                                                                    |
|                |                                                                                                    |
|                | Alternatively, run the following commands:                                                                                                    |
|                |                                                                                                    |
|                | For AFP sharing:                                                                                                    |
|                | sudo defaults write /Library/Preferences/com.apple.AppleFileServer \                                                                                                    |
|                | guestAccess -bool no                                                                                                    |
|                |                                                                                                    |
|                | for SMB sharing:                                                                                                    |
|                | sudo defaults write /Library/Preferences/SystemConfiguration/com.apple.smb.server \<br>AllowGuestAccess -bool no                                                                                                    |
| Audit          | In System Preferences: Account, click on the Guest user.                                                                                                    |
|                | Make sure the "Allow guests to connect to shared folders" is not checked.                                                                                                    |
|                |                                                                                                    |
|                | Alternatively, run the following command:                                                                                                    |
|                |                                                                                                    |
|                | For AFP sharing:                                                                                                    |
|                | defaults read /Library/Preferences/com.apple.AppleFileServer guestAccess                                                                                                    |
|                |                                                                                                    |
|                | for SMB sharing:                                                                                                    |
|                | defaults write /Library/Preferences/SystemConfiguration/com.apple.smb.server \                                                                                                    |

|                 | AllowGuestAccess                                                                                       |
|-----------------|----------------------------------------------------------------------------------------------------|
|                 | Make sure the results are 0.                                                                           |
| Additional Info | This setting is enabled by default in Leopard, but the sharing services themselves are all turned off. |
|                 | The guest account does not need a password for access to shared services when it is enabled.           |

# 2.4.3) Bluetooth Preferences Action Items

Bluetooth can be a very useful technology, but it can also leave an unprotected computer open to compromise. Bluetooth is best used in a secure environment where unauthorized users have no physical access near the Mac. If Bluetooth is used, it should be secured properly (see below). Also, please note a recommendation earlier in this document to completely disable Bluetooth.

| E               | As stated and implemented to an home second for her and a surgery No. ( )             |
|-----------------|---------------------------------------------------------------------------------------|
| Explanation     | As stated earlier, Bluetooth can be very useful, but can also expose a Mac to certain |
|                 | risks. Unless specifically needed and configured properly, Bluetooth should be turned |
|                 | off                                                                                   |
| Context         | User                                                                                  |
| Level           | 1                                                                                     |
| Scoring Status  | Scorable                                                                              |
| Caveats         | Removes Bluetooth functionality. See recommendations in sections 2.4.3.3 and          |
|                 | 2.4.3.4 on how to secure Bluetooth if it is used.                                     |
| Remediation     | In System Preferences: Bluetooth, uncheck the "On" box.                               |
|                 |                                                                                       |
|                 | Alternatively, run the following commands:                                            |
|                 |                                                                                       |
|                 | sudo defaults write /Library/Preferences/com.apple.Bluetooth \                        |
|                 | ControllerPowerState -int 0                                                           |
|                 | sudo killall -HUP blued                                                               |
|                 |                                                                                       |
| Audit           | In System Preferences: Bluetooth, verify "On" box is unchecked.                       |
| 1 10010         |                                                                                       |
|                 | Alternatively, run the following command:                                             |
|                 |                                                                                       |
|                 | defaults read /Library/Preferences/com.apple.Bluetooth ControllerPowerState           |
|                 | actualis foud (Elefang) i feferences, connappie.Diactootif Controller of elefande     |
|                 | and make sure the value returned is 0.                                                |
| Additional Info | None                                                                                  |

#### 2.4.3.1) Disable Bluetooth by using System Preferences for each user account

#### 2.4.3.2) Disable Bluetooth internet connection sharing

| Explanation | Bluetooth internet sharing can expose a Mac and the network to certain risks and |
|-------------|----------------------------------------------------------------------------------|
|             | should be turned off.                                                            |

| Context         | System                                                                                                    |
|-----------------|----------------------------------------------------------------------------------------------------|
| Level           | 1                                                                                                    |
| Scoring Status  | Scorable                                                                                                    |
| Caveats         | None                                                                                                    |
| Remediation     | In System Preferences: Bluetooth, Advanced options, turn off "Share my internet connection with other Bluetooth devices"      |
|                 | Alternatively, run the following commands:                                                                                    |
|                 | sudo defaults write /Library/Preferences/com.apple.Bluetooth \<br>PANServices -int 0<br>sudo killall -HUP blued               |
| Audit           | In System Preferences: Bluetooth, Advanced options, verify "Share my internet connection with other Bluetooth devices" if off |
|                 | Alternatively, run the following commands                                                                                     |
|                 | defaults read /Library/Preferences/com.apple.Bluetooth PANServices                                                            |
|                 | and make sure the value returned is 0.                                                                                        |
| Additional Info | This setting is turned off by default in Leopard.                                                                             |

# 2.4.3.3) If Bluetooth is used, turn off "Discoverable" when not needed

| Explanation     | When Bluetooth is set to "discoverable" mode, the Mac sends a signal indicating that<br>it's available to "pair" with another Bluetooth device. When in discoverable state an<br>attacker could gain access to data on the Mac. Use discoverable mode when "pairing"<br>a Bluetooth device to the Mac, but once the "pairing" is complete, turn discoverable<br>mode off. |
|-----------------|----------------------------------------------------------------------------------------------------|
| Context         | User                                                                                                    |
| Level           | 1                                                                                                    |
| Scoring Status  | Not Scorable                                                                                                    |
| Caveats         | None                                                                                                    |
| Remediation     | In System Preferences: Bluetooth, turn Discoverable off when not actively "pairing" a                                                                                                    |
|                 | Bluetooth device.                                                                                                    |
| Audit           | None                                                                                                    |
| Additional Info | None                                                                                                    |

#### 2.4.3.4) Show Bluetooth status in menu bar

| Explanation | By showing the Bluetooth status in the menu bar, a small Bluetooth icon is placed in  |
|-------------|---------------------------------------------------------------------------------------|
|             | the menu bar. This icon quickly shows the status of Bluetooth, and can allow the user |
|             | to quickly turn Bluetooth on or off.                                                  |
| Context     | User                                                                                  |
| Level       | 1                                                                                     |

| Scoring Status  | Not Scorable                                                                 |
|-----------------|------------------------------------------------------------------------------|
| Caveats         | None                                                                         |
| Remediation     | In System Preferences: Bluetooth, turn Show Bluetooth Status In Menu Bar on. |
| Audit           | None                                                                         |
| Additional Info | None                                                                         |

# 2.4.4) CDs & DVDs Preferences Actions Items

Automatic actions, while useful in many situations, can expose a computer to unintended consequences. The rules in this section all deal with the automatic actions associated with the optical drive.

| Explanation     | In general, automatic actions that can execute a program are not a good idea. A malicious automatic action could have unintended side affects and compromise system security.              |
|-----------------|----------------------------------------------------------------------------------------------------|
| Context         | User                                                                                                    |
| Level           | 2                                                                                                    |
| Scoring Status  | Scorable                                                                                                    |
| Caveats         | None                                                                                                    |
| Remediation     | In System Preferences: CDs & DVDs: set the When you insert a blank CD: option to Ignore                                                                                                    |
|                 | Alternatively, run the following command:<br>defaults write com.apple.digihub \<br>com.apple.digihub.blank.cd.appeared -dict action 1                                                      |
| Audit           | Verify the setting is correctly set in System Preferences: CDs & DVDs. Alternatively,<br>run the following command:<br>defaults read com.apple.digihub com.apple.digihub.blank.cd.appeared |
| Additional Info | and make sure the result is {action = 1; }<br>None                                                                                                    |

#### 2.4.4.1) Disable automatic actions for blank CDs for each user account

#### 2.4.4.2) Disable automatic actions for blank DVDs for each user account

| Explanation    | In general, automatic actions that can execute a program are not a good idea. A malicious automatic action could have unintended side affects and compromise system security. |
|----------------|----------------------------------------------------------------------------------------------------|
| Context        | User                                                                                                    |
| Level          | 2                                                                                                    |
| Scoring Status | Scorable                                                                                                    |
| Caveats        | None                                                                                                    |
| Remediation    | In System Preferences: CDs & DVDs: set the When you insert a blank DVD: option                                                                                                |
|                | to Ignore                                                                                                    |

|                 | Alternatively, run the following command:                                                                        |
|-----------------|----------------------------------------------------------------------------------------------------|
|                 | defaults write com.apple.digihub \                                                                               |
|                 | com.apple.digihub.blank.dvd.appeared -dict action 1                                                              |
| Audit           | Verify the setting is correctly set in System Preferences: CDs & DVDs. Alternatively, run the following command: |
|                 | defaults read com.apple.digihub com.apple.digihub.blank.dvd.appeared                                             |
|                 | and make sure the result is {action = 1; }                                                                       |
| Additional Info | None                                                                                                    |

## 2.4.4.3) Disable automatic actions for music CDs for each user account

| Explanation     | In general, automatic actions that can execute a program are not a good idea. A       |
|-----------------|---------------------------------------------------------------------------------------|
| <u>r</u>        | malicious automatic action could have unintended side affects and compromise          |
|                 | system security.                                                                      |
| Context         | User                                                                                  |
| Level           | 2                                                                                     |
| Scoring Status  | Scorable                                                                              |
| Caveats         | None                                                                                  |
| Remediation     | In System Preferences: CDs & DVDs: set the When you insert a music CD: option to      |
|                 | Ignore                                                                                |
|                 |                                                                                       |
|                 | Alternatively, run the following command:                                             |
|                 |                                                                                       |
|                 | defaults write com.apple.digihub \                                                    |
|                 | com.apple.digihub.cd.music.appeared -dict action 1                                    |
| Audit           | Verify the setting is correctly set in System Preferences: CDs & DVDs. Alternatively, |
|                 | run the following command:                                                            |
|                 |                                                                                       |
|                 | defaults read com.apple.digihub com.apple.digihub.cd.music.appeared                   |
|                 |                                                                                       |
|                 | and make sure the result is {action = 1; }                                            |
| Additional Info | None                                                                                  |

# 2.4.4.4) Disable automatic actions for picture CDs for each user account

| Explanation    | In general, automatic actions that can execute a program are not a good idea. A malicious automatic action could have unintended side affects and compromise system security. |
|----------------|----------------------------------------------------------------------------------------------------|
| Context        | User                                                                                                    |
| Level          | 2                                                                                                    |
| Scoring Status | Scorable                                                                                                    |
| Caveats        | None                                                                                                    |

| Remediation     | In System Preferences: CDs & DVDs: set the When you insert a picture CD: option to Ignore                        |
|-----------------|----------------------------------------------------------------------------------------------------|
|                 | Alternatively, run the following command:                                                                        |
|                 | defaults write com.apple.digihub \                                                                               |
|                 | com.apple.digihub.cd.picture.appeared -dict action 1                                                             |
| Audit           | Verify the setting is correctly set in System Preferences: CDs & DVDs. Alternatively, run the following command: |
|                 | defaults read com.apple.digihub com.apple.digihub.cd.picture.appeared                                            |
|                 | and make sure the result is {action = 1; }                                                                       |
| Additional Info | None                                                                                                    |

## 2.4.4.5) Disable automatic actions for video DVDs for each user account

| Explanation     | In general, automatic actions that can execute a program are not a good idea. A       |
|-----------------|---------------------------------------------------------------------------------------|
|                 | malicious automatic action could have unintended side affects and compromise          |
|                 | system security.                                                                      |
| Context         | User                                                                                  |
| Level           | 2                                                                                     |
| Scoring Status  | Scorable                                                                              |
| Caveats         | None                                                                                  |
| Remediation     | In System Preferences: CDs & DVDs: set the When you insert a blank DVD: option        |
|                 | to Ignore                                                                             |
|                 |                                                                                       |
|                 | Alternatively, run the following command:                                             |
|                 |                                                                                       |
|                 | defaults write com.apple.digihub \                                                    |
|                 | com.apple.digihub.dvd.video.appeared -dict action 1                                   |
| Audit           | Verify the setting is correctly set in System Preferences: CDs & DVDs. Alternatively, |
|                 | run the following command:                                                            |
|                 |                                                                                       |
|                 | defaults read com.apple.digihub com.apple.digihub.dvd.video.appeared                  |
|                 |                                                                                       |
|                 | and make sure the result is {action = 1; }                                            |
| Additional Info | None                                                                                  |

## 2.4.5) Date & Time Preferences Action Items

As stated earlier in this document, setting the correct date and time can be very important. Use the Set date & time automatically feature.

#### 2.4.5.1) Enter correct time settings

| Explanation Having the correct date, time, time zone, and daylight saving time setting (if |
|--------------------------------------------------------------------------------------------|
|--------------------------------------------------------------------------------------------|

|                | applicable) on a Mac is very important. File creation and modification dates use the system time. Log entries use the system time. Kerberos may not operate correctly if                                                                                                    |
|----------------|----------------------------------------------------------------------------------------------------|
|                | the time on the Mac is off by more than 5 minutes, which can affect Apple's single                                                                                                    |
|                | sign-on feature, Active Directory logons, and other features.                                                                                                    |
| Context        | System                                                                                                    |
| Level          | 1                                                                                                    |
| Scoring Status | Scorable                                                                                                    |
| Caveats        | If port 123 (the NTP port) is blocked by a firewall, the automatic date and time feature will not work. If the port is blocked, a time server accessible behind the firewall must be used to set the date and time automatically. A mix of internal and external time servers is recommended for mobile systems.                                                                                                    |
| Remediation    | In System Preferences: Date & Time, Select the Time Zone tab. Make sure the correct<br>Time Zone is selected. Next, select the Date & Time tab. Make sure the "Set date &<br>time automatically" checkbox is checked. If your organization runs its own time<br>server, enter its address in the field. You can enter multiple time servers by separating<br>them with a space, listing them in order of preference. |
|                | Alternatively, run the following commands:                                                                                                    |
|                | Edit /private/etc/hostconfig (using sudo) and change the TIMESYNC entry to -YES-                                                                                                    |
|                | Edit /private/etc/ntp.conf (using sudo) and enter desired servers. For example:                                                                                                    |
|                | server time.mycompany.com preferred<br>server time.apple.com                                                                                                    |
|                | Then restart the time daemon:                                                                                                    |
|                | sudo launchetl load -w /System/Library/LaunchDaemons/org.ntp.ntpd.plist                                                                                                    |
| Audit          | In System Preferences: Date & Time select the Date & Time tab. Make sure the "Set date & time automatically" checkbox is checked.                                                                                                    |
|                | Alternatively, run the following commands:                                                                                                    |
|                | cat /etc/hostconfig   grep TIMESYNC                                                                                                    |
|                | Make sure the results are:<br>TIMESYNC=-YES-                                                                                                    |
|                | cat /etc/ntp.conf<br>Make sure the results list desired time servers. For example:                                                                                                    |
|                | server time.apple.com                                                                                                    |
|                |                                                                                                    |

|                 | Verify the /System/Library/LaunchDaemons/org.ntp.ntpd.plist job is running<br>cat /System/Library/LaunchDaemons/org.ntp.ntpd.plist   grep Disabled<br>make sure the results are blank. |
|-----------------|----------------------------------------------------------------------------------------------------|
| Additional Info | man ntp.conf<br>http://support.ntp.org/bin/view/Main/WebHome                                                                                                    |
|                 | By default, a system set up with the Mac OS X Setup Assistant will use one of Apple's time servers.                                                                                    |
|                 | Be sure you understand the ramifications if you do not use fully-qualified domain names (FQDN) or IP addresses when specifying your time servers.                                      |

## 2.4.5.2) Use an internal Software Update server

| Explanation              | Apple offers a Software Update Service in the Mac OS X Server product. If your                                                                                                    |
|--------------------------|----------------------------------------------------------------------------------------------------|
|                          | organization uses such a service, set the computer to use your internal server.                                                                                                    |
| Context                  | System                                                                                                    |
| Level                    | 2                                                                                                    |
| Scoring Status           | Scorable                                                                                                    |
| Caveats                  | Your computer will not be able to get updates using Software Update unless it has                                                                                                    |
|                          | network access to the organizational software update server.                                                                                                    |
| Remediation              | The Software Update Service setting can be set though a managed Mac environment                                                                                                    |
|                          | using Apple's Workgroup Manager.                                                                                                    |
|                          |                                                                                                    |
|                          | Alternatively, the following command can be run from Terminal:                                                                                                    |
|                          |                                                                                                    |
|                          | sudo defaults write /Library/Preferences/com.apple.SoftwareUpdate CatalogURL                                                                                                    |
|                          | <url></url>                                                                                                    |
|                          |                                                                                                    |
|                          | where <url> is the URL to the update server.</url>                                                                                                    |
|                          |                                                                                                    |
|                          |                                                                                                    |
|                          | update server:                                                                                                    |
|                          | sudo defaults delete /Library/Preferences/com apple SoftwareUpdate CatalogURL                                                                                                    |
| Audit                    |                                                                                                    |
|                          |                                                                                                    |
|                          | defaults read /Library/Preferences/com.apple.SoftwareUpdate CatalogURL                                                                                                    |
|                          |                                                                                                    |
|                          | Note: in a Mac OS X server environment the software update server may be defined                                                                                                    |
|                          | using MCX and may be located in a different place.                                                                                                    |
| Additional Info          | Mac OS X defaults to using Apple's Software Update servers.                                                                                                    |
| Audit<br>Additional Info | Use the following command to clear the setting and use the Apple, Inc., software<br>update server:<br><u>sudo defaults delete /Library/Preferences/com.apple.SoftwareUpdate CatalogURL</u><br>Run the following comment to determine if a software update server is defined.<br>defaults read /Library/Preferences/com.apple.SoftwareUpdate CatalogURL<br>Note: in a Mac OS X server environment the software update server may be define<br>using MCX and may be located in a different place. |

# 2.4.6) Desktop & Screen Saver Preferences Action Items

| Explanation     | By obscuring the screen with a picture, graphic, or just an opaque color, the screen saver can keep prying eyes off of an unattended screen and potentially sensitive information. |
|-----------------|----------------------------------------------------------------------------------------------------|
| Context         | User                                                                                                    |
| Level           | 1                                                                                                    |
| Scoring Status  | Scorable                                                                                                    |
| Caveats         | None                                                                                                    |
| Remediation     | In System Preferences: Desktop & Screen Saver, Screen Saver Tab, make sure the Start screen saver slider is to a reasonably low value.                                             |
|                 | Alternatively, run the following command:                                                                                                    |
|                 | defaults -currentHost write com.apple.screensaver idleTime -int 900                                                                                                    |
|                 | where 900 is the number of idle seconds until the screen saver starts. A logout of the user may be required for the new settings to take effect.                                   |
| Audit           | Open System Preferences: Desktop & Screen Saver, Screen Saver Tab, make sure the Start screen saver slider is to a reasonably low value (like 15 minutes).                         |
|                 | Alternatively, run the following command:                                                                                                    |
|                 | defaults -currentHost read com.apple.screensaver idleTime                                                                                                    |
|                 | and verify the setting is adequately low (<= 900)                                                                                                    |
| Additional Info | None                                                                                                    |

### **2.4.6.1)** Set a short inactivity interval for the screen saver

# 2.4.7) Energy Saver Preferences Action Items

| 2.4.7.1) | Disable sleeping the computer when connected to power |
|----------|-------------------------------------------------------|
|          |                                                       |

| Explanation    | In some institutions certain software must be run that requires the computer to be   |
|----------------|--------------------------------------------------------------------------------------|
|                | awake. In these situations the computer should not be set to sleep.                  |
| Context        | System                                                                               |
| Level          | 2                                                                                    |
| Scoring Status | Scorable                                                                             |
| Caveats        | Not allowing the computer to sleep will use more power and increase the cost to      |
|                | operate the computer. This must be weighed against the needs of the organization.    |
| Remediation    | In System Preferences: Energy Saver, drag the slider for "Put the computer to sleep" |
|                | to never.                                                                            |
|                |                                                                                      |

|                 | Alternatively, use the following command:                                       |
|-----------------|---------------------------------------------------------------------------------|
|                 | sudo pmset -c sleep 0                                                           |
| Audit           | In System Preferences: Energy Saver, verify the slider for "Put the computer to |
|                 | sleep" to never.                                                                |
|                 | Alternatively, use the following command:                                       |
|                 | pmset -g   grep sleep                                                           |
|                 | and worify the velue notion of is 0                                             |
|                 | and verify the value returned is 0                                              |
| Additional Info | man pmset                                                                       |

### 2.4.7.2) Verify Display Sleep is set to a value larger than the Screen Saver

| Explanation     | If the Screen Saver is used to lock the screen, verify the Display Sleep settings are                                                                                                    |
|-----------------|----------------------------------------------------------------------------------------------------|
| Lipinini        | longer than the Screen Saver setting. If the display goes to sleep before the screen                                                                                                    |
|                 | saver activates, the computer will appear to be off, but will be unprotected.                                                                                                    |
| Context         | System                                                                                                    |
| Level           | 1                                                                                                    |
| Scoring Status  | Scorable                                                                                                    |
| Caveats         | None                                                                                                    |
| Remediation     | In System Preferences: Energy Saver, drag the slider for "Put the display(s) to sleep" to a reasonable number, but longer than the screen saver setting. The Mac will display a warning if the number is too short.   |
|                 | Alternatively, use the following command:                                                                                                    |
|                 | sudo pmset -c displaysleep 0                                                                                                    |
|                 | Note: The –c flag means "wall power." Different settings must be used for other power sources.                                                                                                    |
| Audit           | In System Preferences: Energy Saver, verify the slider for "Put the display(s) to sleep" to a reasonable number, but longer than the screen saver setting. The Mac will display a warning if the number is too short. |
|                 | Alternatively, use the following command:                                                                                                    |
|                 | pmset -g   grep displaysleep                                                                                                    |
|                 | and verify the value returned is longer than the Screen Saver, if the Screen Saver is used to lock the screen.                                                                                                    |
| Additional Info | man pmset                                                                                                    |

## 2.4.7.3) Disable "Wake when the modem detects a ring" for all power settings

| Explanation | Unless the computer is used to receive facsimiles or is used as a modem access poin | ıt |
|-------------|-------------------------------------------------------------------------------------|----|
|             | D 11 00                                                                             | 4  |

for incoming calls, this feature is not needed. An attacker could remotely wake a machine using a modem, then attack the machine through the internet. System Context Level 1 Scoring Status Scorable Caveats None. In System Preferences: Energy Saver, Options tab, make sure the "Wake when the Remediation modem detects a ring" is not checked. Alternatively, use the following command: sudo pmset -c ring 0 Note: The -c flag means "wall power." Different settings must be used for other power sources. In System Preferences: Energy Saver, Options tab, verify the "Wake when the modem Audit detects a ring" is not checked. Alternatively, use the following command: pmset -g | grep ring and verify the value returned is 0. Additional Info man pmset

#### CIS Mac OS X Leopard (10.5.x) Benchmark

#### 2.4.7.4) Disable "Wake for Ethernet network administrator access" for power adapter settings

| Explanation    | This option might be used in certain organizations. The feature, sometimes called the "Wake-on-LAN", is only useful for those organizations that specifically need it. Otherwise it should be turned off so an attacker cannot use it to wake your computer remotely.                             |
|----------------|----------------------------------------------------------------------------------------------------|
| Context        | System                                                                                                    |
| Level          | 1                                                                                                    |
| Scoring Status | Scorable                                                                                                    |
| Caveats        | Management programs like Apple Remote Desktop Administrator use this feature to wake computers. If turned off, such management programs will not be able to wake a computer over the LAN. If the wake-on-LAN feature is needed, do not turn off this feature.                                     |
| Remediation    | In System Preferences: Energy Saver, Options tab, make sure the "Wake for Ethernet<br>network administrator access" is not checked.<br>Alternatively, use the following command:<br>sudo pmset -c womp 0<br>Note: The -c flag means "wall power." Different settings must be used for other power |

|                 | sources.                                                                                                    |
|-----------------|----------------------------------------------------------------------------------------------------|
| Audit           | In System Preferences: Energy Saver, Options tab, verify the "Wake for Ethernet network administrator access" is not checked. |
|                 | Alternatively, use the following command:                                                                                     |
|                 | pmset -g   grep womp                                                                                                    |
|                 | and verify the value returned is 0.                                                                                           |
| Additional Info | man pmset                                                                                                    |

## 2.4.8) Exposé & Spaces Preferences Action Items

Management of the Exposé and Spaces preferences are useful primarily to change "hot corner" settings that affect the screen saver and display sleep.

| Explanation    | The screen saver should be set to turn on after a period of inactivity, and should                                                                                                    |
|----------------|----------------------------------------------------------------------------------------------------|
| 1              | require a password to dismiss. Disabling the screen saver would disable the screen                                                                                                    |
|                | lock.                                                                                                    |
| Context        | User                                                                                                    |
| Level          | 1                                                                                                    |
| Scoring Status | Scorable                                                                                                    |
| Caveats        | None                                                                                                    |
| Remediation    | In System Preferences: Exposé & Spaces, make sure none of the Active Screen<br>Corners are set to disable the screen saver.                                                                                                    |
|                | The screen corners can be set using the defaults command, but the permutations of combinations are many. The plist file to check is ~/Library/Preferences/com.apple.dock and the keys are                                                                                                    |
|                | wvous-bl-corner<br>wvous-br-corner<br>wvous-tl-corner<br>wvous-tr-corner                                                                                                    |
|                | There are also modifier keys to check and various values for each of these keys. A value of "1" for any of corners should not be allowed (1 = disable screen saver). If any value is "1", change the value to "6" (which means no action). Also change the corresponding wvous-xx-modifier key to 1048576 |
| Audit          | In System Preferences: Exposé & Spaces, make sure none of the Active Screen<br>Corners are set to disable the screen saver.                                                                                                    |
|                | Alternatively, Use the following command when logged is as each user:                                                                                                    |

#### **2.4.8.1)** Do not set any screen corner to Disable Screen Saver

|                 | read ~/Library/Preferences/com.apple.dock            |
|-----------------|------------------------------------------------------|
|                 | verify none of the *-corner keys has a value of "1". |
| Additional Info | None                                                 |

#### 2.4.8.2) Set a screen corner to Start Screen Saver

| Explanation         | A user should be able to activate the screen saver quickly.                                                                                                    |
|---------------------|----------------------------------------------------------------------------------------------------|
| Context             | User                                                                                                    |
| Level               |                                                                                                    |
|                     | Scorable                                                                                                    |
| Scoring Status      |                                                                                                    |
| Caveats             | None                                                                                                    |
| Remediation         | In System Preferences: Exposé & Spaces, make sure at least one Active Screen<br>Corner is set to Start Screen Saver. Make sure the user knows about this feature.                                                                                 |
|                     | The screen corners can be set using the defaults command, but the permutations of combinations are many. The plist file to check is ~/Library/Preferences/com.apple.dock and the keys are                                                         |
|                     | wvous-bl-corner<br>wvous-br-corner<br>wvous-tl-corner                                                                                                    |
|                     | wvous-tr-corner<br>There are also modifier keys to check and various values for each of these keys. A<br>value of "5" means the corner will start the screen saver. The corresponding wvous-<br>xx-modifier key should be set to 0 (no idea why). |
| Audit               | In System Preferences: Exposé & Spaces, make sure at least one Active Screen<br>Corner is set to Start Screen Saver. Make sure the user knows about this feature.<br>Alternatively, Use the following command:                                    |
|                     | read ~/Library/Preferences/com.apple.dock<br>verify at least one of the *-corner keys has a value of "5".                                                                                                    |
| Additional Info     | None                                                                                                    |
| - realization inflo |                                                                                                    |

### 2.4.8.3) Do not set any screen corner to Sleep Display

| Explanation    | When this feature is used the screen goes blank but moving the mouse or pressing a button brings up the screen again with no password required. The screen saver (with its lock) will still kick in after X minutes, but the user could be lulled into a false sense of security if she sees her screen is blank and the screen saver has not activated. |
|----------------|----------------------------------------------------------------------------------------------------|
| Context        | User                                                                                                    |
| Level          | 1                                                                                                    |
| Scoring Status | Scorable                                                                                                    |

| Caveats         | None                                                                                                    |
|-----------------|----------------------------------------------------------------------------------------------------|
| Remediation     | In System Preferences: Exposé & Spaces, make sure none of the Active Screen<br>Corners are set to Sleep Display.                                                                                                    |
|                 | The screen corners can be set using the defaults command, but the permutations of combinations are many. The plist file to check is ~/Library/Preferences/com.apple.dock and the keys are                                                                                                    |
|                 | wvous-bl-corner                                                                                                    |
|                 | wvous-br-corner                                                                                                    |
|                 | wvous-tl-corner                                                                                                    |
|                 | wvous-tr-corner                                                                                                    |
|                 | There are also modifier keys to check and various values for each of these keys. A value of "10" for any of corners should not be allowed ( $10 =$ sleep display). If any value is "10", change the value to "6" (which means no action). Also change the corresponding wvous-xx-modifier key to 1048576 (no idea why). |
| Audit           | In System Preferences: Exposé & Spaces, make sure none of the Active Screen                                                                                                    |
|                 | Corners are set to Sleep Display.                                                                                                    |
|                 | Alternatively, Use the following command:                                                                                                    |
|                 | read ~/Library/Preferences/com.apple.dock                                                                                                    |
|                 | verify none of the *-corner keys has a value of "10".                                                                                                    |
| Additional Info | None                                                                                                    |

# 2.4.9) Keyboard & Mouse Action Items

## 2.4.9.1) Disable "Allow Bluetooth devices to wake this computer"

| Explanation    | Unless you are using a Bluetooth keyboard or mouse in a secure environment, there is<br>no reason to allow Bluetooth devices to wake the computer. An attacker could use a<br>Bluetooth device to wake a computer and then attempt to gain access. |
|----------------|----------------------------------------------------------------------------------------------------|
| Context        | User                                                                                                    |
| Level          | 1                                                                                                    |
| Scoring Status | Scorable                                                                                                    |
| Caveats        | This setting is only available in the Mac is equipped with Bluetooth.                                                                                                    |
| Remediation    | In System Preferences: Keyboard & Mouse, Bluetooth tab, make sure the "Allow                                                                                                    |
|                | Bluetooth devices to wake this computer" is not checked.                                                                                                    |
|                | Alternatively, run the following command:                                                                                                    |
|                | defaults -currentHost write ~/Library/Preferences/com.apple.Bluetooth \<br>BluetoothSystemWakeEnable -bool 0                                                                                                    |

| Audit           | In System Preferences: Keyboard & Mouse, Bluetooth tab, make sure the "Allow<br>Bluetooth devices to wake this computer" is not checked. |
|-----------------|----------------------------------------------------------------------------------------------------|
|                 | Alternatively, run the following command:                                                                                                |
|                 | defaults -currentHost read ~/Library/Preferences/com.apple.Bluetooth \<br>BluetoothSystemWakeEnable                                      |
|                 | And verify the result is 0.                                                                                                    |
| Additional Info | None                                                                                                    |

## 2.4.10) Network Preferences Action Items

Configuring the network from the CLI is extremely tricky, but some options can be configured using the networksetup command. This command was previously bundled with Apple Remote Desktop but is now available by default in Leopard.

An alternative to the networksetup command is the third party neutil tool, which is available from:

http://turin.nss.udel.edu/ncutil/

Use of these commands and the programming logic necessary to configure the network is beyond the scope of this document.

| Explanation     | The network location feature of the Mac is very powerful tool to mange network<br>security. By creating different network locations, a user can easily (and without<br>administrative privileges) change the network settings on the Mac. By only using the<br>network interfaces needed at any specific time, exposure to attackers is limited. |
|-----------------|----------------------------------------------------------------------------------------------------|
| Context         | System                                                                                                    |
| Level           | 2                                                                                                    |
| Scoring Status  | Not Scorable                                                                                                    |
| Caveats         | A little understanding of how the Network System Preferences pane works is required.                                                                                                    |
| Remediation     | Create multiple network locations as needed.                                                                                                    |
|                 | Delete the Automatic location:                                                                                                    |
|                 | <ol> <li>Select Edit Locations from the Locations popup menu.</li> <li>Select the Automatic location.</li> </ol>                                                                                                    |
|                 | <ol> <li>Select the Automatic location.</li> <li>Click the minus button.</li> </ol>                                                                                                    |
|                 | Create network locations as needed. Ideally, if your goal is to limit which interfaces<br>can be used at any given time, one network location for each interface should be<br>created. See the Appendix C for an example.                                                                                                    |
| Audit           | Open System Preferences: Network                                                                                                    |
|                 | Verify each network location is set up properly.                                                                                                    |
| Additional Info | Deleting the Automatic location cannot be undone.                                                                                                    |

#### 2.4.10.1) Create network specific locations

## 2.4.10.2) Disable AirPort

| Explanation     | If Airport is installed and not needed, disable it. There is no need to allow attackers a possible route to the Mac. |
|-----------------|----------------------------------------------------------------------------------------------------|
| Context         | System                                                                                                    |
| Level           | 1                                                                                                    |
| Scoring Status  | Not Scorable                                                                                                    |
| Caveats         | None                                                                                                    |
| Remediation     | In System Preferences: Network, select the Airport interface and click the minus                                     |
|                 | button or turn the Airport card off.                                                                                 |
| Audit           | In System Preferences: Network, select the Airport interface and verify the Airport                                  |
|                 | card off.                                                                                                    |
| Additional Info | None                                                                                                    |

#### 2.4.10.3) Enable Show AirPort Status in Menu Bar

| Explanation      | If an Airport or other wireless card is installed, show the AirPort status in the menu<br>bar so that user can quickly determine if AirPort is on or off. If on, the user can<br>quickly turn it off if AirPort interface should be off. |
|------------------|----------------------------------------------------------------------------------------------------|
| Context          | System                                                                                                    |
| Level            | 1                                                                                                    |
| Scoring Status   | Not Scorable                                                                                                    |
| Caveats          | None                                                                                                    |
| Remediation      | In System Preferences: Network, select the Airport interface, then click the Advanced button. Turn on Show AirPort status in menu bar.                                                                                                   |
| Audit            | In System Preferences: Network, select the Airport interface, then click the Advanced button. Verify Show AirPort status in menu bar is on.                                                                                              |
| Additional Info  | AirPort is Apple's marketing name for its 802.11b, g, and n wireless interfaces.                                                                                                    |
| Auditional IIII0 | All for is Apple's marketing name for its 802.110, g, and it wireless interfaces.                                                                                                    |

### 2.4.10.4) Disable Bluetooth

| Explanation     | If Bluetooth is installed and not needed, disable it. There is no need to allow attackers a possible route to the Mac.                    |
|-----------------|----------------------------------------------------------------------------------------------------|
| Context         | System                                                                                                    |
| Level           | 1                                                                                                    |
| Scoring Status  | Not Scorable                                                                                                    |
| Caveats         | None                                                                                                    |
| Remediation     | In System Preferences: Network, select the Bluetooth interface and click the minus button or turn Bluetooth off.                          |
| Audit           | In System Preferences: Network, select the Bluetooth interface and verify that<br>Bluetooth is not offered as a network interface option. |
| Additional Info | None                                                                                                    |

| Explanation     | Unless used, IPv6 should be turned off for each interface. IPv6 is not widely used yet, so most people can turn this off until needed. |
|-----------------|----------------------------------------------------------------------------------------------------|
|                 |                                                                                                    |
| Context         | System                                                                                                    |
| Level           | 2                                                                                                    |
| Scoring Status  | Not Scorable                                                                                                    |
| Caveats         | None                                                                                                    |
| Remediation     | In System Preferences: Network, select the each active interface then click the                                                        |
|                 | Advanced button.                                                                                                    |
|                 | Find the Configure IPv6 popup menu and set it to Off.                                                                                  |
| Audit           | In System Preferences: Network, select the each active interface then click the                                                        |
|                 | Advanced button.                                                                                                    |
|                 | Find the Configure IPv6 popup menu and verify it is Off.                                                                               |
| Additional Info | None                                                                                                    |

# 2.4.11) Print & Fax Preferences Action Items

### **2.4.11.1)** Only use known printers

| Explanation     | The Mac's ability to browse and find printers is very good. One should only print to a known printer. When at a public location, such as a hotel or trade show, many printers may appear available in the Print & Fax panel. Only print to a known printer. |
|-----------------|----------------------------------------------------------------------------------------------------|
| Context         | User                                                                                                    |
| Level           | 1                                                                                                    |
| Scoring Status  | Not Scorable                                                                                                    |
| Caveats         | None                                                                                                    |
| Remediation     | This rule cannot be implemented technically. One just has to use one's judgment                                                                                                    |
|                 | when printing.                                                                                                    |
| Audit           | None                                                                                                    |
| Additional Info | None                                                                                                    |

#### 2.4.11.2) Disable receiving faxes

| Explanation     | Unless fax reception is required, the option should be turned off. While there is no known vector to attack a Mac using a fax, an attacker could attempt to use fax reception to determine if a modem is connected to a computer. |
|-----------------|----------------------------------------------------------------------------------------------------|
| Context         | System                                                                                                    |
| Level           | 1                                                                                                    |
| Scoring Status  | Not Scorable                                                                                                    |
| Caveats         | This option is only available if the Mac is equipped with a fax modem.                                                                                                    |
| Remediation     | In System Preferences: Print & Fax, Fax tab, turn off fax reception.                                                                                                    |
| Audit           | In System Preferences: Print & Fax, Fax tab, verify fax reception is off. This option will only be present if the computer is equipped with a fax modem.                                                                          |
| Additional Info | None                                                                                                    |

## 2.4.12) QuickTime Preferences Action Items

One of the few known common attack vectors is QuickTime. Securing QuickTime can help protect your computer against malware.

| Explanation     | Do not save movies in the disk cache. If a person gained access to the Mac, that person would be able to watch the cached movies. Sensitive organizational information may be made available. |
|-----------------|----------------------------------------------------------------------------------------------------|
| Context         | User                                                                                                    |
| Level           | 2                                                                                                    |
| Scoring Status  | Not Scorable                                                                                                    |
| Caveats         | None                                                                                                    |
| Remediation     | In System Preferences: QuickTime: Browser tab, disable "Save movies in disk cache"                                                                                                    |
| Audit           | In System Preferences: QuickTime: Browser tab, verify "Save movies in disk cache"                                                                                                    |
|                 | is disabled.                                                                                                    |
| Additional Info | None                                                                                                    |

#### 2.4.12.1) Disable "Save movies in disk cache"

#### 2.4.12.2) Do not install third-party QuickTime software

| Explanation     | Do not install any QuickTime software unless the source is known and trusted. |
|-----------------|-------------------------------------------------------------------------------|
| Context         | System and User                                                               |
| Level           | 1                                                                             |
| Scoring Status  | Not Scorable                                                                  |
| Caveats         | None                                                                          |
| Remediation     | Check that software in /Library/QuickTime and ~/Library/QuickTime is valid.   |
| Audit           | Check that software in /Library/QuickTime and ~/Library/QuickTime is valid.   |
| Additional Info | None                                                                          |

#### 2.4.12.3) Disable "Play Movies automatically"

| Explanation     | QuickTime is used in browsers to play audio and video content. When the browser<br>sees such content the browser passes off control to QuickTime through its Web<br>browser plug-in. QuickTime can be set to start playing this content immediately.<br>Some content may contain malicious code embedded in the audio or video. Ensure the<br>user wants to play the embedded content by turning off the "Play Movie<br>Automatically" option. |
|-----------------|----------------------------------------------------------------------------------------------------|
| Context         | User                                                                                                    |
| Level           | 1                                                                                                    |
| Scoring Status  | Not Scorable                                                                                                    |
| Caveats         | The user will need to press a play button to play the content in the browser.                                                                                                    |
| Remediation     | In System Preferences: QuickTime: Browser tab, disable "Play movies automatically"                                                                                                    |
| Audit           | In System Preferences: QuickTime: Browser tab, verify "Play movies automatically"                                                                                                    |
|                 | is disabled.                                                                                                    |
| Additional Info | None                                                                                                    |

## 2.4.13) Security Preferences Action Items

| / I             |                                                                                                    |
|-----------------|----------------------------------------------------------------------------------------------------|
| Explanation     | Sometimes referred to as a "screen lock" this option will keep the casual user away                                             |
|                 | from your Mac when the screen saver has started.                                                                                |
| Context         | User                                                                                                    |
| Level           | 1                                                                                                    |
| Scoring Status  | Scorable                                                                                                    |
| Caveats         | None                                                                                                    |
| Remediation     | In System Preferences: Security, General tab, check "Require a password to wake the computer from sleep or screen saver"        |
|                 | Alternatively, run the following command. The current user will need to log off and on for changes to take effect.              |
|                 | defaults -currentHost write com.apple.screensaver askForPassword -int 1                                                         |
| Audit           | In System Preferences: Security, General tab, verify "Require a password to wake the computer from sleep or screen saver" is on |
|                 | Alternatively, run the following command:                                                                                       |
|                 | defaults -currentHost read com.apple.screensaver askForPassword                                                                 |
|                 | and verify the setting is 1                                                                                                    |
| Additional Info | This only protects the system when the screen saver is running.                                                                 |

### 2.4.13.1) Require a password to wake the computer from sleep or screen saver

### 2.4.13.2) Disable automatic login

| Explanation     | Having a computer automatically log in bypasses a major security feature (the login password) and can allow a casual user access to sensitive data. |
|-----------------|----------------------------------------------------------------------------------------------------|
| Context         | System                                                                                                    |
| Level           | 1                                                                                                    |
| Scoring Status  | Not Scorable                                                                                                    |
| Caveats         | None                                                                                                    |
| Remediation     | In System Preferences: Security, General tab, check "Disable Automatic Login".                                                                      |
|                 | Note: Automatic login can also be disabled in System Preferences: Accounts.                                                                         |
| Audit           | In System Preferences: Security, General tab, verify "Disable Automatic Login" is                                                                   |
|                 | checked.                                                                                                    |
| Additional Info | None                                                                                                    |

#### 2.4.13.3) Require a password to unlock each System Preferences pane

| Explanation | By requiring a password to unlock System Preferences, a casual user is less likely to |
|-------------|---------------------------------------------------------------------------------------|
|             | compromise the security of the Mac.                                                   |

| Context         | System                                                                                                    |
|-----------------|----------------------------------------------------------------------------------------------------|
| Level           | 1                                                                                                    |
| Scoring Status  | Not Scorable                                                                                                    |
| Caveats         | None                                                                                                    |
| Remediation     | In System Preferences: Security, General tab, check "Require a password to unlock each System Preferences pane."                                                                                                    |
|                 | Alternatively, edit the /private/etc/authorization file (using sudo). This file should be backed up first and then edited. This is a critical file for OS X operations and should edited with the greatest of care. |
|                 | Find <key>system.preferences</key>                                                                                                    |
|                 | Then find <key>shared</key>                                                                                                    |
|                 | Then replace true with false.                                                                                                    |
| Audit           | In System Preferences: Security, General tab, verify "Require a password to unlock                                                                                                    |
|                 | each System Preferences pane" is checked.                                                                                                    |
| Additional Info | None                                                                                                    |

## **2.4.13.4)** Disable "automatic logout" after a period of inactivity

| Explanation     | If the machine automatically logs out, unsaved work might be lost. The same level of security is available by using a Screen Saver and the "Require a password to wake the computer from sleep or screen saver" option. |
|-----------------|----------------------------------------------------------------------------------------------------|
| Context         | System                                                                                                    |
| Level           | 1                                                                                                    |
| Scoring Status  | Scorable                                                                                                    |
| Caveats         | This option might be appropriate for kiosk Macs or for other organizational reasons.                                                                                                    |
| Remediation     | In System Preferences: Security, General tab, uncheck "Log out after X minutes of inactivity."                                                                                                    |
|                 | Alternatively, run the following command                                                                                                    |
|                 | sudo defaults write /Library/Preferences/.GlobalPreferences \                                                                                                    |
|                 | com.apple.autologout.AutoLogOutDelay -int 0                                                                                                    |
| Audit           | In System Preferences: Security, General tab, verify "Log out after X minutes of inactivity" is unchecked.                                                                                                    |
|                 | Alternatively, run the following command                                                                                                    |
|                 | defaults read /Library/Preferences/.GlobalPreferences \                                                                                                    |
|                 | com.apple.autologout.AutoLogOutDelay                                                                                                    |
|                 | and verify the result is 0.                                                                                                    |
| Additional Info | None                                                                                                    |

| Passwords and other sensitive information can be extracted from insecure virtual                                                          |
|----------------------------------------------------------------------------------------------------|
| memory, so it's a good idea to secure virtual memory. If an attacker gained control of                                                    |
| the Mac, the attacker would be able to extract user names and passwords or other                                                          |
| kinds of data from the virtual memory swap files.                                                                                         |
| System                                                                                                    |
| 1                                                                                                    |
| Scorable                                                                                                    |
| Use the secure virtual memory will tax the computer a little bit as it has to encrypt and                                                 |
| decrypt virtual memory. The small overhead, however, is worth the added security.                                                         |
| Note: Encrypting virtual memory is not foolproof. Proof of concept attacks by security                                                    |
| researchers have recently shown that computer memory, even in a Mac, is readable for                                                      |
| up to ten minutes after shut down! When shutting down a Mac, make sure the                                                                |
| computer is protected from physical access for at least ten minutes.                                                                      |
| In System Preferences: Security, General tab, check "Use secure virtual memory."                                                          |
| Alternatively, run the following command                                                                                                  |
| sudo defaults write /Library/Preferences/com.apple.virtualMemory \                                                                        |
| UseEncryptedSwap -bool yes                                                                                                    |
| A reboot is required to make a change.                                                                                                    |
| In System Preferences: Security, General tab, verify "Use secure virtual memory" is                                                       |
| checked.                                                                                                    |
| Alternatively, run the following command                                                                                                  |
| defaults read /Library/Preferences/com.apple.virtualMemory UseEncryptedSwap                                                               |
| verify the result is 1                                                                                                    |
| Enabling secure virtual memory in Leopard also encrypts the hibernation file if the safe sleep feature is enabled on compatible hardware. |
|                                                                                                    |

## 2.4.13.5) Use secure virtual memory

## 2.4.13.6) Disable remote control infrared receiver

| Explanation | It's very humorous to watch a jokester use an Apple remote at a Mac trade show.<br>Macs all over the place start to obey the remote and the unsuspecting user is left<br>bewildered. More importantly, a remote could be used to page through a document or<br>presentation, thus revealing sensitive information. The solution is to turn off the<br>remote and only turn it on when needed. |
|-------------|----------------------------------------------------------------------------------------------------|
|             | Optionally, the user can "pair" the remote with the computer. Pairing will force the computer to only respond to commands from the paired remote. Pairing a remote is discussed in section $2.4.13.7$ .                                                                                                    |
| Context     | System                                                                                                    |

| Level           | 1                                                                                                    |
|-----------------|----------------------------------------------------------------------------------------------------|
| Scoring Status  | Scorable                                                                                                    |
| Caveats         | Requires the user to turn on the remote when needed. An administrative password is needed to activate the remote.                                                                                                    |
| Remediation     | In System Preferences: Security, General tab, check "Disable remote control infrared receiver".<br>Alternatively to disable the remote use the following command:<br>sudo defaults write /Library/Preferences/com.apple.driver.AppleIRController \ |
|                 | DeviceEnabled -bool no                                                                                                    |
| Audit           | In System Preferences: Security, General tab, verify that "Disable remote control infrared receiver" is checked or the computer is paired with a specific remote.                                                                                  |
|                 | Alternatively, run the following command:                                                                                                    |
|                 | defaults read /Library/Preferences/com.apple.driver.AppleIRController                                                                                                    |
|                 | Verify the DeviceEnabled is 0 or the UIDFilter does not equal "none"                                                                                                    |
| Additional Info | None                                                                                                    |

### **2.4.13.7)** Pair the remote control infrared receiver

| Explanation     | If a remote is used often with a computer, the remote can be "pair" to work with the computer. This will allow on the paired remote to work on that computer.                                                                           |
|-----------------|----------------------------------------------------------------------------------------------------|
| Context         | System                                                                                                    |
| Level           | 1                                                                                                    |
| Scoring Status  | Scorable                                                                                                    |
| Caveats         | None                                                                                                    |
| Remediation     | See <u>http://docs.info.apple.com/article.html?artnum=302545</u> for complete instructions.                                                                                                    |
| Audit           | Open System Preferences: Security and verify the remote is paired.<br>Alternatively, run the following command:<br>defaults read /Library/Preferences/com.apple.driver.AppleIRController<br>Verify the UIDFilter does not equal "none." |
| Additional Info | Pairing your Apple Remote with your computer:                                                                                                    |
|                 | http://docs.info.apple.com/article.html?artnum=302545                                                                                                    |

#### **2.4.13.8)** Enable FileVault for every account

| Explanation | FileVault offers protection for data at rest. This means that the data is only protected |
|-------------|------------------------------------------------------------------------------------------|
|             | when the user is not logged in, which is useful if the computer is stolen.               |
| Context     | User                                                                                     |

| Level           | 2                                                                                                    |
|-----------------|----------------------------------------------------------------------------------------------------|
| Scoring Status  | Not Scorable                                                                                                    |
| Caveats         | There are many caveats to using FileVault. Apple does not provide a means for organizational key recovery if the password is lost. Double the size of the user's home directory is required to be available on the hard drive when FileVault for the user is turned on. Not everything on the disk is encrypted, so a false sense of security may ensue when using FileVault. And finally, FileVault can cause a significant slowdown of the system. All that said, however, FileVault is still a good method to provide data at rest protection. |
|                 | There are also challenges in using FileVault with Directory accounts, particularly around external password changes and password expiration on off-line computers.                                                                                                    |
|                 | <b>Note:</b> Encrypting user data is not foolproof. Proof of concept attacks by security researchers have recently shown that computer memory, even in a Mac, is readable for up to ten minutes after shut down! When shutting down a Mac, make sure the computer is protected from physical access for at least ten minutes.                                                                                                    |
| Remediation     | In System Preferences: Security, FileVault tab, press the "Set Master Password"<br>button and set a master password. Set and secure this master password according to<br>your organization's policies.<br>Press the Turn FileVault on button to turn FileVault on.                                                                                                    |
|                 | Apple offers a workaround solution for organizations to maintain a common Master password. Contact your Apple representative for more information.                                                                                                    |
| Audit           | In System Preferences: Security, FileVault tab, verify FileVault is on for each user.                                                                                                    |
| Additional Info | http://www.apple.com/sg/macosx/features/filevault/                                                                                                    |

## **2.4.13.9)** Enable firewall protection

| Explanation    | Apple's firewall will protect your computer from certain incoming attacks. Apple<br>offers three firewall options: Allow all, Allow only essential, and Allow access for<br>specific incoming connections. Unless you have a specific need to allow incoming<br>connection (for services such as ssh, file sharing, or web services), set the firewall to<br>"Allow only essential services," otherwise use the "Allow access for specific<br>incoming connections" option. |
|----------------|----------------------------------------------------------------------------------------------------|
| Context        | System                                                                                                    |
| Level          | 1                                                                                                    |
| Scoring Status | Scorable                                                                                                    |
| Caveats        | None                                                                                                    |
| Remediation    | In System Preferences: Security, Firewall tab, select "Allow only essential services"<br>or "Set access for specific services and applications".<br>Alternatively, run the following command:<br>sudo defaults write /Library/Preferences/com.apple.alf globalstate -int <value></value>                                                                                                    |

|                 | where <value> is</value>                                                              |
|-----------------|---------------------------------------------------------------------------------------|
|                 | 0 = off                                                                               |
|                 | 1 = on for specific services                                                          |
|                 | 2 = on for essential services                                                         |
| Audit           | In System Preferences: Security, Firewall tab, verify "Allow only essential services" |
|                 | or "Set access for specific services and applications" is selected.                   |
|                 |                                                                                       |
|                 | Alternatively, run the following command:                                             |
|                 |                                                                                       |
|                 | defaults read /Library/Preferences/com.apple.alf globalstate                          |
|                 |                                                                                       |
|                 | verify the value returned is 1 or 2                                                   |
| Additional Info | http://docs.info.apple.com/article.html?artnum=306938                                 |

# 2.4.14) Sharing Preferences Action Items

### **2.4.14.1)** Change the computer name

| Explanation     | If the computer is used in an organization that assigns host names, it is a good idea to change the computer name to the host name. This is more of a best practice than a security measure. If the host name and the computer name are the same, computer support may be able to track problems down easier. |  |
|-----------------|----------------------------------------------------------------------------------------------------|--|
| Context         | System                                                                                                    |  |
| Level           | 2                                                                                                    |  |
| Scoring Status  | Scorable                                                                                                    |  |
| Caveats         | Of minimal security benefit                                                                                                    |  |
| Remediation     | In System Preferences: Sharing, change the computer name to the host name.<br>Alternatively, use the following command:<br>sudo systemsetup -setcomputername <host name=""></host>                                                                                                    |  |
| Audit           | In System Preferences: Sharing, verify the computer name is set to the host name.<br>Alternatively, use the following command:<br>systemsetup -getcomputername                                                                                                    |  |
| Additional Info | None                                                                                                    |  |

### 2.4.14.2) Configure Screen Sharing

| Explanation | Screen Sharing uses the open source VNC protocol to let one computer observe or        |
|-------------|----------------------------------------------------------------------------------------|
|             | control the screen on another computer. Apple Screen Sharing is encrypted (using a     |
|             | proprietary encryption protocol), so others cannot eavesdrop on a screen sharing       |
|             | session. The most important aspect of securing screen sharing is to make sure only the |
|             | correct people can observe or control the Mac.                                         |
|             |                                                                                        |

|                 | <ul> <li>Apple allows for a few options when configuring screen sharing and each has its place for a secure Mac. These option are not mutually exclusive.</li> <li>Screen Sharing off This is the most secure option.</li> <li>Anyone may request permission to control screen This is the second most secure option. When a remote user attempts to share the screen, the Mac will prompt the local user for permission. If the local user doesn't grant permission, the remote user cannot share the screen. If a local user is not at the Mac to grant permission, then the screen cannot be shared.</li> <li>VNC viewers may control screen with password This is the least secure option since the remote user only needs to know the password.</li> <li>Allow access to all users of the Mac, or specific users (or groups of users) Allowing access to only users with accounts on the Mac, or if a directory service (like Open Directory or Active Directory) is used, specific users or groups, allows some restriction of who can share the screen. Any authorized user would be able to observe or control the screen without the express permission of the local user. This option should only be used when necessary (possibly in a school environment).</li> </ul> |  |
|-----------------|----------------------------------------------------------------------------------------------------|--|
| Context         | System                                                                                                    |  |
| Level           | 1                                                                                                    |  |
| Scoring Status  | Not Scorable                                                                                                    |  |
| Caveats         | A thorough understanding of each setting's advantages and disadvantages is necessary when turning Screen Sharing on.                                                                                                    |  |
| Remediation     | In System Preferences: Sharing, turn on Screen Sharing only if necessary. Configure Screen Sharing according to personal or organizational needs, but be aware of the implications of each option.                                                                                                    |  |
| Audit           | None                                                                                                    |  |
| Additional Info | None                                                                                                    |  |

# 2.4.14.3) Configure File Sharing

| Explanation | Apple's File Sharing uses a combination of many technologies: FTP, SMB (Windows sharing) and AFP (Mac sharing). Generally speaking, file sharing should be turned off and a dedicated, well-managed file server should be used to share files. If file sharing must be turned on, the user should be aware of the security implications of each option.                                                                                                    |
|-------------|----------------------------------------------------------------------------------------------------|
|             | Turning on File Sharing automatically shares the entire hard drive to anyone with an account on the Mac, or anyone who can access the Mac using a network account. File and folder access control restrictions are enforced by default, so user Mary cannot access user Joe's Documents folder (by default). Specific access controls can be relaxed or strengthened for specific folders in the Sharing System Preference pane.<br>Each method of sharing files has advantages and disadvantages. Regardless of which |

|                | <ul> <li>method used, the folder and file access permissions must be controlled to make sure only the correct data is shared. The three ways to share files using File Sharing are:<sup>5</sup></li> <li>1. Apple File Protocol (AFP) <ul> <li>AFP under Leopard automatically uses encrypted logins, so this method of sharing files is fairly secure. The entire hard disk is shared to administrator user accounts. Individual home folders are shared to their respective user accounts. Users' "Public" folders (and the "Drop Box" folder inside) are shared to any user account that has sharing access to the computer (i.e. anyone in the "staff" group, including the guest account if it is enabled).</li> </ul> </li> <li>2. File Transfer Protocol (FTP) <ul> <li>FTP send password via clear text and thus is very insecure. FTP is commonly used for anonymous upload and download of files where security is of less concern.</li> <li>FTP is best not used on a client Mac.</li> </ul> </li> <li>3. Server Message Block (SMB), Common Internet File System (CIFS) <ul> <li>When Windows (or possibly Linux) computers need to access file shared on a Mac, SMB/CIFS file sharing is commonly used. Apple warns that SMB sharing stores passwords is a less secure fashion than AFP sharing. When sharing with SMB, each user that will access the Mac must have SMB enabled.</li> </ul> </li> </ul> |
|----------------|----------------------------------------------------------------------------------------------------|
| Context        | System                                                                                                    |
| Level          | 1                                                                                                    |
| Scoring Status | Scorable                                                                                                    |
| Caveats        | A thorough understanding of each protocol's advantages and disadvantages, as well as<br>an understanding of what folders and files are shared is necessary when turning File<br>Sharing on.                                                                                                    |
| Remediation    | In System Preferences: Sharing, turn on Screen Sharing only if necessary. Configure<br>Screen Sharing according to personal or organizational needs, but be aware of the<br>implications of each option.<br>To turn off AFP from the command line:<br>sudo launctl unload -w<br>/System/Library/LaunchDaemons/com.apple.AppleFileServer.plist<br>To turn off FTP from the command line:<br>sudo launctl unload -w /System/Library/LaunchDaemons/ftp.plist<br>To turn off SMB sharing from the CLI:<br>sudo defaults delete /Library/Preferences/SystemConfiguration/com.apple.smb.server                                                                                                    |
|                | EnabledServices                                                                                                    |

<sup>&</sup>lt;sup>5</sup> Technically the Mac can share files other ways out of the box: Secure Copy Protocol (scp), secure File Transfer Protocol (sftp), and Network File System (NFS). scp and sftp are a subset of the Remote Login feature and are discussed is the Remote Login section of this document. Apple doesn't provide a GUI means of enabling NFS, so the NFS protocol will not be discussed in this document. NFS poses significant security risks and should only be configured by an experienced system administrator familiar with inherent NFS risks.

|                 | sudo launctl unload -w /System/Library/LaunchDaemons/nmbd.plist<br>sudo launctl unload -w /System/Library/LaunchDaemons/smbd.plist |
|-----------------|----------------------------------------------------------------------------------------------------|
| Audit           | In System Preferences; Sharing, File Sharing; Options, verify only the needed sharing services are on.                             |
|                 | Alternatively, run the following commands:<br>launchctl list                                                                       |
|                 | and look for the various services listed above in the remediation section.                                                         |
| Additional Info | None                                                                                                    |

#### **2.4.14.4)** Secure SMB

Г

| Explanation     | SMB can be configured using the /etc/smb.conf file. By default, SMB is fairly secure, but it can be made more secure with a few additions to the /etc/smb.conf file. |
|-----------------|----------------------------------------------------------------------------------------------------|
| Context         | System                                                                                                    |
| Level           | 2                                                                                                    |
| Scoring Status  | Scorable                                                                                                    |
| Caveats         | May provide more restrictions on SMB sharing than needed.                                                                                                    |
| Remediation     | Edit the file /etc/smb.conf (using sudo)                                                                                                    |
|                 | Find the [Global] section and add the following lines:                                                                                                    |
|                 | ; don't allow any anonymous connections<br>restrict anonymous = 2<br>; do not allow guest access (this is the default)<br>guest OK = no                              |
|                 | ; only allow NTLMv2 and LMv2 response (much more secure than earlier versions) client ntlmv2 auth = yes                                                              |
| Audit           | cat /etc/smb.conf and look for the options as listed in the remediation section.                                                                                     |
| Additional Info | man smb.conf                                                                                                    |

### 2.4.14.5) Configure Printer Sharing

| Explanation    | Printer Sharing makes the Mac into a print server. Attackers could attempt to exploit<br>the print server to gain access to the Mac. As with File Sharing, Printer Sharing is best<br>left off and a dedicated, well-managed print server is recommended. |
|----------------|----------------------------------------------------------------------------------------------------|
| Context        | System                                                                                                    |
| Level          | 1                                                                                                    |
| Scoring Status | Not Scorable                                                                                                    |
| Caveats        | None                                                                                                    |
| Remediation    | In System Preferences: Sharing, turn on Printer Sharing only if necessary. Only share printers that need to be shared.                                                                                                    |
| Audit          | In System Preferences: Sharing, verify Printer Sharing is off for each printer listed.                                                                                                    |

| Additional Info | None |
|-----------------|------|

# 2.4.14.6) Configure Web Sharing

| Explanation     | Web Sharing uses the Apache 2.2.x Web server to turn the Mac into an HTTP/Web server. When Web Sharing is on, files in /Library/WebServer/Documents as well as each user's "Sites" folder are made available on the Web. As with File Sharing, Web Sharing is best left off and a dedicated, well-managed Web server is recommended. |
|-----------------|----------------------------------------------------------------------------------------------------|
| Context         | System                                                                                                    |
| Level           | 1                                                                                                    |
| Scoring Status  | Scorable                                                                                                    |
| Caveats         | None                                                                                                    |
| Remediation     | In System Preferences: Sharing, turn on Web Sharing only if necessary.<br>To turn off Web sharing from the command line:<br>sudo launchctl_unload -w/System/Library/LaunchDaemons/org.apache.httpd.plist                                                                                                    |
| Audit           | In System Preferences: Sharing, verify Web Sharing is off.<br>Alternatively, run the following command:<br>launchctl list<br>and look for a line with "apache."                                                                                                    |
| Additional Info | Leopard includes Apache 2.2, whereas the workstation edition of Mac OS X 10.4                                                                                                    |
|                 | Tiger included Apache 1.3.                                                                                                    |

### 2.4.14.7) Secure Web Sharing

| Explanation    | Web Sharing can be configured using the /etc/apache2/httpd.conf file (for global configurations). By default, Apache is fairly secure, but it can be made more secure with a few additions to the /etc/apache2/httpd.conf file.                                                                                                    |
|----------------|----------------------------------------------------------------------------------------------------|
| Context        | System                                                                                                    |
| Level          | 2                                                                                                    |
| Scoring Status | Scorable                                                                                                    |
| Caveats        | The UserDir directive below will stop the "Sites" folders from being shared on the Web. Only the /Library/WebServer/Documents folder is shared if UserDir is off. A user might not understand the relevance of the "Sites" folder and may place sensitive files in the "Sites" folder that would be shared if Web Sharing is turned on. Also, an attacker might attempt to determine user names using Web requests if UserDir is on. Do not disable UserDir if your needs dictate that the "Sites" folders for users need to be shared. |
| Remediation    | Edit the/apache2/httpd.conf file (using sudo) and add the following to the bottom of<br>the file. Restart Web Sharing after making the changes (turn it off and on again)<br># limit the information the server gives out about its version<br>ServerTokens Prod                                                                                                    |

|                 | # limit the information the server gives out about its version<br>ServerSignature Off                                                                                                    |
|-----------------|----------------------------------------------------------------------------------------------------|
|                 | <ul> <li># turns off all username-to-directory translations except</li> <li># those explicitly named with the enabled keyword</li> <li># this directive turns off the Sites folder for every user as a Web share</li> <li># Only the DocumentRoot folder is shared</li> <li>UserDir Disabled</li> </ul> |
|                 | <pre># causes the core server and mod_proxy to return<br/># a 405 (Method not allowed) error to the client.<br/>TraceEnable Off</pre>                                                                                                    |
| Audit           | cat /etc/apache2/httpd.conf and look for the remediations above.                                                                                                    |
| Additional Info | http://httpd.apache.org/docs/2.2/                                                                                                    |

### 2.4.14.8) Configure Remote Login

| Explanation     | Remote Login is Apple's implementation of Secure Shell (ssh). The ssh protocol has replaced telnet as the primary means of remotely accessing a computer using the command line interface (CLI).                                                                                                    |
|-----------------|----------------------------------------------------------------------------------------------------|
|                 | Remote Login can also be used to securely transfer files using scp (secure copy) from<br>the CLI. Secure FTP (SFTP) uses this protocol as well, so if FTP (which is an entirely<br>different protocol from SFTP) is needed for anything other than anonymous file<br>transfers, Remote Login is much preferable over FTP. Most GUI FTP clients support<br>SFTP as well. |
|                 | If possible, restrict access only to users that require remote login.                                                                                                    |
| Context         | System                                                                                                    |
| Level           | 1                                                                                                    |
| Scoring Status  | Not Scorable                                                                                                    |
| Caveats         | None                                                                                                    |
| Remediation     | In System Preferences: Sharing, turn on Remote Login only if necessary. If turned on,                                                                                                    |
|                 | add users to the Allow Access for list if possible.                                                                                                    |
| Audit           | In System Preferences: Sharing, turn on Remote Login is off.                                                                                                    |
| Additional Info | None                                                                                                    |

### 2.4.14.9) Secure Remote Login

| Explanation | Remote Login can use a number of authentication methods including passwords, key    |
|-------------|-------------------------------------------------------------------------------------|
|             | pairs, and Kerberos. Each method has its advantages and disadvantages.              |
|             | • Passwords are transfer encrypted when using ssh, so they are safe. Passwords have |
|             | the advantage of requiring no extra set-up to work. Disadvantages of password are   |

| <b></b>        |                                                                                                    |
|----------------|----------------------------------------------------------------------------------------------------|
|                | potential compromise and the inconvenience of have to enter the password each time one connects.                                                                                                    |
|                | <ul> <li>Key Pairs allow a user to generate a public/private key pair on their Mac, then transfer the public key to one or more computers. Once the public key is one the remote computer, the user can connect to the remote computer without entering a password. The Mac is configured out of the box to allow the use of these public/private keys. The main concern when using a key pair is if the private key is compromised, any server with the public key can be accessed. In addition, keypairs fall outside any password management you may require because they no longer rely on password authentication. You should be careful to manage authentication via this method, especially when or if you need to disable accounts.</li> <li>Kerberos (named after the three headed dog guarding Hades in Greek mythology) is an MIT technology used widely by Apple, Microsoft, and others. Out of the box, the Mac uses Kerberos to authenticate with some Mac sharing services (like Back to my Mac), because each Leopard-based computer runs its own Kerberos realm and Key Distribution Center (KDC). However, the Mac is not configured to use Kerberos out-of-the-box when connected to a Kerberized server via ssh. Instructions on how to configure a Mac to use Kerberos for ssh connections are below.</li> </ul> |
|                | Which authentication method should be used? That simply depends on the situation.<br>Kerberos is probably considered the safest, but it requires a significant infrastructure<br>and thus is better suited to organizations. Key pairs are probably the next best.<br>Passwords are the least desirable, but can serve as a lowest common denominator<br>between systems.                                                                                                    |
|                | A Mac can be configured to only allow one, two or all of these methods.<br>Organizational and personal requirements will dictate which should be used.                                                                                                    |
|                | In addition to authentication, "ssh protocol 1" should be disallowed since it is an older<br>and insecure means of using ssh. It is disabled by default in Leopard, but was enabled<br>in earlier versions of Mac OS X.                                                                                                    |
|                | Finally, the Mac should not allow the user "root" to connect. If a person with administrative rights needs to perform operations on the computer as the "root" user, the "sudo" command can be used through a Remote Login session. See "man sudo" for more information.                                                                                                    |
| Context        | System                                                                                                    |
| Level          | 2                                                                                                    |
| Scoring Status | Not Scorable                                                                                                    |
| Caveats        | Organizational and personal requirements will dictate which should be used.                                                                                                    |
| Remediation    | Passwords are enabled by default. No changes are needed to use passwords.                                                                                                    |
|                | Key Pairs are enabled by default. No changes are needed to allow Key Pairs. Use the ssh-keygen program to generate a keypair. A pass-phrase is recommended when                                                                                                    |

|                 | generating a Key Pair. See "man ssh-keygen" and "ssh-agent" for more information<br>on the use of Key Pairs and pass-phrases.                                                                                                    |
|-----------------|----------------------------------------------------------------------------------------------------|
|                 | Use of sudo is required to edit these configuration files.                                                                                                    |
|                 | For the Mac to access Kerberized ssh or SFTP servers, edit /etc/ssh_config and add/edit the following line:                                                                                                    |
|                 | GSSAPIAuthentication=yes                                                                                                    |
|                 | For the Mac to accept Kerberos tickets for ssh, edit /etc/sshd_config and add/edit the following lines:                                                                                                    |
|                 | GSSAPIAuthentication yes<br>GSSAPICleanupCredentials yes                                                                                                    |
|                 | Note: Different organization's Kerberos configurations may require different alterations to the sshd_config file, particularly if your organization operates its own KDC.                                                                                                    |
|                 | To make sure the Mac doesn't connect with protocol 1, edit /etc/ssh_config and/edit the following line:                                                                                                    |
|                 | Protocol 2                                                                                                    |
|                 | To make sure the root user doesn't connect, edit /etc/ssh_config and/edit the following line:                                                                                                    |
|                 | PermitRootLogin no                                                                                                    |
|                 | "Add/edit" means to either find the line containing the directive, uncomment it if commented, and edit it as needed. If not found in the configuration file, add the line.                                                                                                    |
| Audit           | None                                                                                                    |
| Additional Info | Completely securing ssh is beyond the scope of this document. For a good article, see:                                                                                                    |
|                 | http://www.macos.utah.edu/documentation/security/lab_security/ssh.html                                                                                                    |
|                 | There are other steps you may wish to take in order to harden SSH against attackers.<br>The MaxAuthTries, MaxStartups, LoginGraceTime, AllowUsers, DenyUsers,<br>AllowGroups, and DenyGroups directives in "man sshd_config" may be of particular<br>interest.                                                                                |
|                 | Kerberos authenticates a user's password locally, then passes a token to a central server (called a Key Distribution Center, or KDC). The KDC validates the token and issues a ticket to the client, which is then passed to the server the user is trying to connect to. The server validates the ticket with the KDC and then lets the user |

| connect.                                                                                                    |
|----------------------------------------------------------------------------------------------------|
| By default, a Kerberos ticket is good for 10 hours, so once a user has obtained a ticket, no password needs to be used for up to 10 hours.                                                                                                    |
| Kerberos is considered a very effective and secure means of authentication, but there are some disadvantages. The client ticket can be hijacked if an attacker has remote access to the client computer. The hijacked ticket will expire when the ticket expires, but can be used until then to access Kerberized services and servers. Since the ticket expires, this disadvantage is seen as less of an issue than if a private key is compromised. |
| Please note that an earlier recommendation has a banner warning set up for Remote Login.                                                                                                    |

## 2.4.14.10) Configure Remote Management

| Explanation | Remote Management is the client portion of Apple Remote Desktop (ARD) <<br><u>http://www.apple.com/remotedesktop/</u> >. Remote Management has a screen sharing component similar to the Screen Sharing feature described above. Remote Management can also be used by administrators to install software, report on, and generally manage client Macs. ARD is mostly likely to be used in an organization and not by home users. |
|-------------|----------------------------------------------------------------------------------------------------|
|             | The screen sharing options in Remote Management are identical to those in the Screen<br>Sharing section. In fact, only one of the two can be configured. If Remote<br>Management is used, refer to the Screen Sharing section above on issues regard screen<br>sharing.                                                                                                    |
|             | Other features of Remote Management should be configured if the service is used.<br>One option is to "Show Remote Management status in the menu bar." Turning this<br>option on allows the user to see if screen sharing or other remote management features<br>are being used.                                                                                                    |
|             | More security settings of relevance are found after clicking on the Options button.<br>Only those options needed by the Remote Management Administrator should be<br>turned on.                                                                                                    |
|             | The final security concern with Remote Management is the list of users that access the Mac with Remote Management. The easiest, and least secure method, it to have the same username and password for a Remote Management administrator on every Mac in an organization. If this one name/password combination is compromised, the entire network of Macs is compromised.                                                        |
|             | The second method would be to have a different username/password combination on each Mac. This is difficult to implement since one would need to remember a large                                                                                                    |

|                 | number of passwords and usernames, or one would need to write them down, thus creating a target for compromise.                                                                                                    |
|-----------------|----------------------------------------------------------------------------------------------------|
|                 | The ideal solution is to use a directory service (like Open Directory or Active Directory) and only allow group access. This method allows an organization to add or remove people to the directory group as needed, thus controlling access to the network of Macs. There are four groups used by ARD for this purpose: ard_admin, ard_interact, ard_manage and ard_reports. Therefore, combining or nesting local or network groups and user accounts may meet your needs. Various versions of Mac OS X and ARD may or may not allow the use of these groups, particularly if groups are nested within groups. |
| Context         | System                                                                                                    |
| Level           | 1                                                                                                    |
| Scoring Status  | Not Scorable                                                                                                    |
| Caveats         | A wide variety of configuration permutations are possible with Remote Management.<br>Remote Management should be configured by an experienced administrator.                                                                                                    |
| Remediation     | In System Preferences: Sharing, turn on Remote Management if necessary. If turned<br>on, configure the screen sharing options as discussed above in the Screen Sharing<br>section. Turn on the option: "Show Remote Management status in the menu bar"<br>Only turn on the options in the Options button if necessary.<br>Use a directory service to allow Remote Management access. Do not use a common                                                                                                    |
|                 | username/password across multiple Macs.                                                                                                    |
| Audit           | Use the kickstart program to set or determine Remote Management settings.                                                                                                    |
| Additional Info | /System/Library/CoreServices/RemoteManagement/ARDAgent.app/Contents/Resourc<br>es/kickstart -help                                                                                                    |

# 2.4.14.11) Configure Remote Apple Events

| Explanation    | Apple Events is a technology that allows one program to communicate with other programs. Remote Apple Events allows a program on one computer to communicate with a program on a different computer. Typically Remote Apple Events is used to automate a business process. Unless needed, Remote Apple Events should be turned off. If needed, it should be configured with the least access granted as possible. If Mac OS 9 is not being used, the option to allow events from OS 9 should be turned off. If OS 9 events are needed, a username and password should be used. |
|----------------|----------------------------------------------------------------------------------------------------|
| Context        | System                                                                                                    |
| Level          | 1                                                                                                    |
| Scoring Status | Scorable                                                                                                    |
| Caveats        | None                                                                                                    |
| Remediation    | In System Preferences: Sharing, turn on Remote Apple Events only if necessary. If turned on, add users to the Allow Access for list if possible. If OS 9 events are needed, use a username and password in the Options button.                                                                                                    |
|                | To turn off Remote Apple Events from the command line:                                                                                                    |

|                 | sudo launchctl unload -w /System/Library/LaunchDaemons/eppc.plist  |
|-----------------|--------------------------------------------------------------------|
| Audit           | In System Preferences: Sharing, verify Remote Apple Events is off. |
|                 | Alternatively, run the following command:                          |
|                 | launchetl list                                                     |
|                 | and look for a line with eppc                                      |
| Additional Info | None                                                               |

### 2.4.14.12) Configure Xgrid Sharing

| Explanation     | Xgrid is Apple's distributed computing technology. Xgrid should be turned off unless specifically needed. If needed, access should be controlled using the Single Sign On option. |
|-----------------|----------------------------------------------------------------------------------------------------|
| Context         | System                                                                                                    |
| Level           | 1                                                                                                    |
| Scoring Status  | Not Scorable                                                                                                    |
| Caveats         | None                                                                                                    |
| Remediation     | In System Preferences: Sharing, turn on XGrid only if necessary. If turned on, select Single Sign On for the Authentication method.                                               |
| Audit           | None                                                                                                    |
| Additional Info | http://www.apple.com/server/macosx/technology/xgrid.html                                                                                                    |
|                 | The single sign on option for Xgrid uses Kerberos.                                                                                                    |

## 2.4.14.13) Configure Internet Sharing

| Explanation    | Internet Sharing uses the open source natd process to share an internet connection<br>with other computers and devices on a local network. Unless specifically required,<br>Internet Sharing should be turned off. If used, it should only be turned on when actual<br>sharing is needed. A much better solution is a dedicated router (available for as little<br>as \$10US). Apple makes a number of certified compatible routers. |
|----------------|----------------------------------------------------------------------------------------------------|
| Context        | System                                                                                                    |
| Level          | 1                                                                                                    |
| Scoring Status | Scorable                                                                                                    |
| Caveats        | None                                                                                                    |
| Remediation    | In System Preferences: Sharing, turn on Internet Sharing only if necessary.<br>Alternatively, run the following commands:<br>sudo defaults write /Library/Preferences/SystemConfiguration/com.apple.nat \<br>NAT -dict Enabled -int 0                                                                                                    |
|                | sudo launchetl unload -w /System/Library/LaunchDaemons/<br>com.apple.InternetSharing.plist                                                                                                    |

| Audit           | In System Preferences: Sharing, verify Internet Sharing is off. |
|-----------------|-----------------------------------------------------------------|
|                 | Alternatively, run the following commands:                      |
|                 | launchetl list                                                  |
|                 | and look for a line with InternetSharing                        |
|                 |                                                                 |
| Additional Info | http://www.apple.com/wifi/                                      |

#### 2.4.14.14) Completely disable sharing services

| Explanation     | Various sharing services can offer an attacker a conduit to compromise a system.      |
|-----------------|---------------------------------------------------------------------------------------|
| 1               | Unless absolutely needed, sharing should be turned off or completely disabled so that |
|                 | it cannot be turned on. If any of these services are needed, a better solution is a   |
|                 | dedicated server.                                                                     |
| Context         | System                                                                                |
| Level           | 2                                                                                     |
| Scoring Status  | Scorable                                                                              |
| Caveats         | The recommended way to disable these services can be reversed by an administrative    |
|                 | user or possibly by a system update.                                                  |
|                 |                                                                                       |
|                 | Removal of the LaunchDaemons does not prevent an attacker with elevated privileges    |
|                 | from re-creating them, copying them from another Leopard-based computer, or           |
|                 | running the sharing executables outright.                                             |
| Remediation     | The following files should be moved or deleted from                                   |
|                 | /System/Library/LaunchDaemons/                                                        |
|                 | • com.apple.AppleFileServer.plist (AFP)                                               |
|                 | • ftp.plist (FTP)                                                                     |
|                 | • smbd.plist (SMB)                                                                    |
|                 | • org.apache.httpd.plist (Web)                                                        |
|                 | • eppc.plist (Remote Apple Events)                                                    |
|                 | <ul> <li>com.apple.mDNSResponder.plist (Bonjour)</li> </ul>                           |
|                 | • com.apple.mDNSResponderHelper.plist (Bonjour)                                       |
|                 | • com.apple.xgridagentd.plist (Xgrid)                                                 |
|                 | • com.apple.xgridcontrollerd.plist (Xgrid)                                            |
|                 | com.apple.InternetSharing.plist (Internet Sharing)                                    |
| Audit           | Verify the files are removed for the service(s) disabled.                             |
| Additional Info |                                                                                       |

# 2.4.15) Software Update Preferences Action Items

**Note:** Software Update preferences must be set for each user.

| ,               | 1                                                                                         |
|-----------------|-------------------------------------------------------------------------------------------|
| Explanation     | Since most updates require an administrative password to install, there is little need to |
|                 | notify standard users when updates are available. The exception would be if the           |
|                 | standard user also has an administrator account on the same Mac.                          |
| Context         | System                                                                                    |
| Level           | 1                                                                                         |
| Scoring Status  | Not Scorable                                                                              |
| Caveats         | Only disable for standard users that do not have an administrator account.                |
| Remediation     | In System Preferences: Software Update, turn on "Check for updates" for                   |
|                 | administrator accounts, and for standard users that also have an administrator account.   |
|                 | Turn off "Check for updates" for all others.                                              |
| Audit           | None                                                                                      |
| Additional Info | None                                                                                      |

## 2.4.15.1) Disable "Check for updates" for standard users

#### 2.4.15.2) Download important updates automatically

| Explanation     | Generally, it is not a good idea to have a computer automatically download operating level software patches from unknown sites automatically. Since the Software Update process will either use the Apple's own Software Update service or one provided by the organization (via Mac OS X Server), there is little benefit in turning this option off. |
|-----------------|----------------------------------------------------------------------------------------------------|
| Context         | System                                                                                                    |
| Level           | 2                                                                                                    |
| Scoring Status  | Not Scorable                                                                                                    |
| Caveats         | The security benefits are minimal.                                                                                                    |
| Remediation     | In System Preferences: Software Update, turn off "Download important updates automatically".                                                                                                    |
| Audit           | None                                                                                                    |
| Additional Info | This option only downloads, but does not install, the updates.                                                                                                    |

## **2.4.15.3)** Transfer installer packages from a test-bed computer

| Explanation    | In the software update program, one can choose to download only or install and keep packages. Ideally one would download the updates from Apple, install them on a test computer, then test the functionality and compatibility of the new software. If approved, the installer packages would be moved to production machines for installation. |
|----------------|----------------------------------------------------------------------------------------------------|
| Context        | System                                                                                                    |
| Level          | 2                                                                                                    |
| Scoring Status | Not Scorable                                                                                                    |
| Caveats        | This process is probably too burdensome for the SoHo market but is recommended for high sensitivity environments.                                                                                                    |
| Remediation    | In Apple Menu: Software Update, select File Download Only when updates are available. Update packages are stored in the users ~/Download folders. Test updates for compatibility and functionality and if approved, deploy the updates to other Macs.                                                                                            |
| Audit          | None                                                                                                    |

| Additional Info | Downloading and vetting packages for various kinds of Apple hardware may be            |
|-----------------|----------------------------------------------------------------------------------------|
|                 | difficult to manage even for an organization. Some updates apply only to specific      |
|                 | computer models. The Software Update utility, in contrast, only makes updates          |
|                 | available if they apply to the current computer — but it lists all updates that apply. |

# 2.4.16) Sound Preferences Action Items

#### 2.4.16.1) Change sound input device to Line In

| Explanation     | Apple provides no way to turn off the internal microphone (if so equipped). A remote attacker could enable the microphone and listen in on potentially sensitive conversations. The only way to limit the microphone is to turn the input volume off and to set the input to line in. Even if done, however, the internal microphone can still be turned on by a remote hacker or by an application running on the Mac. The safest method to disable the internal microphone it to have it disconnected by an authorized Apple technician. |
|-----------------|----------------------------------------------------------------------------------------------------|
| Context         | System                                                                                                    |
| Level           | 2                                                                                                    |
| Scoring Status  | Not Scorable                                                                                                    |
| Caveats         | The microphone can easily be turned on by an application or remote attacker.                                                                                                    |
| Remediation     | If the Mac is equipped with an internal microphone, in System Preferences: Sound,<br>Input tab, set the input to Line In.                                                                                                    |
| Audit           | If the Mac is equipped with an internal microphone, in System Preferences: Sound,                                                                                                    |
|                 | Input tab, verify the input is set to Line In.                                                                                                    |
| Additional Info | None                                                                                                    |

#### 2.4.16.2) Minimize input volume for all inputs

| Explanation     | Apple provides no way to turn off the internal microphone (if so equipped). A remote<br>attacker could enable the microphone and listen in on potentially sensitive<br>conversations. The only way to limit the microphone is to turn the input volume off<br>and to set the input to line in. Even if done, however, the internal microphone can still<br>be turned on by a remote hacker or by an application running on the Mac. The safest<br>method to disable the internal microphone it to have it disconnected by an authorized<br>Apple technician. |
|-----------------|----------------------------------------------------------------------------------------------------|
| Context         | System                                                                                                    |
| Level           | 2                                                                                                    |
| Scoring Status  | Not Scorable                                                                                                    |
| Caveats         | The microphone can easily be turned on by an application or remote attacker.                                                                                                    |
| Remediation     | If the Mac is equipped with an internal microphone, in System Preferences: Sound,                                                                                                    |
|                 | Input tab, set the input volume all the way to left (off). Click on each input device and                                                                                                    |
|                 | set the volume to off for each device.                                                                                                    |
| Audit           | If the Mac is equipped with an internal microphone, in System Preferences: Sound,                                                                                                    |
|                 | Input tab, verify the input volume is set all the way to left (off). Click on each input                                                                                                    |
|                 | device and verify the volume is set to off for each device.                                                                                                    |
| Additional Info | None                                                                                                    |

## 2.4.17) Speech Preferences Action Items

Note: Speech preferences must be set for each user.

| Explanation     | Apple's speech recognition allows a user to speak a finite list of commands that are recognizable by the computer. If configured improperly, anyone within earshot of the Mac can initiate these actions. Use of speech recognition should be in a secure environment where only the user of the Mac can issue commands.                                                                                                    |
|-----------------|----------------------------------------------------------------------------------------------------|
| Context         | User                                                                                                    |
| Level           | 1                                                                                                    |
| Scoring Status  | Not Scorable                                                                                                    |
| Caveats         | None                                                                                                    |
| Remediation     | In System Preferences, Speech, Speech Recognition tab, turn off Speakable Items unless in a secure environment.                                                                                                    |
| Audit           | In System Preferences, Speech, Speech Recognition tab, verify Speakable Items is off.                                                                                                    |
| Additional Info | Apple's speech recognition is listener independent, does not require training, and is optimized for a speaker within about 21 inches of the built-in microphones on Macintosh models. It may work better with a speech-quality microphone. A brief calibration routine for each user (and often, in each new aural environment) is recommended.                                                                                                    |
|                 | <ul> <li>The speech command sets enabled by default include:</li> <li>Address Book</li> <li>Global Speakable Items (such as "What time is it" and "What day is it")</li> <li>Application Specific Items (provided in the bundles of running applications)</li> <li>Application Switching.</li> </ul> Additional Speakable Items are found in "~/Library/Speech/Speakable Items," a directory which does not exist by default (and is not in the User Template). |

#### **2.4.17.1)** Only enable speech recognition in a secure environment

#### 2.4.17.2) Configure Speech Recognition to use a Listening Key

| Explanation    | Speech Recognition can be configured to listen continuously or only when a specific key is pressed. Listening continuously can allow anyone within earshot of the Mac to initiate an operation on the Mac. Configure speech recognition to use a Listening Key to commands are only executed when the Mac user desires them to be. |
|----------------|----------------------------------------------------------------------------------------------------|
| Context        | User                                                                                                    |
| Level          | 1                                                                                                    |
| Scoring Status | Not Scorable                                                                                                    |
| Caveats        | None                                                                                                    |
| Remediation    | In System Preferences, Speech, Speech Recognition tab, select "Listen only while key is pressed".                                                                                                    |
| Audit          | In System Preferences, Speech, Speech Recognition tab, verify "Listen only while key is pressed" is selected.                                                                                                    |

| Additional Info | None |
|-----------------|------|
| ruantional mito |      |

### 2.4.17.3) Use headphones if you enable text to speech, or turn text to speech off

| Explanation     | When using the Text to Speech feature, use headphones to others cannot hear what the computer is saying. The computer may convert sensitive text to speech, so limit who can hear it. |
|-----------------|----------------------------------------------------------------------------------------------------|
| Context         | User                                                                                                    |
| Level           | 1                                                                                                    |
| Scoring Status  | Not Scorable                                                                                                    |
| Caveats         | None                                                                                                    |
| Remediation     | In System Preferences, Speech, Text to Speech tab, turn off all options or wear                                                                                                    |
|                 | headphones.                                                                                                    |
| Audit           | None                                                                                                    |
| Additional Info | None                                                                                                    |

# 2.4.18) Spotlight Preferences Action Items

#### 2.4.18.1) Prevent Spotlight from searching all confidential folders

| Context       User and System         Level       1         Scoring Status       Not Scorable         Caveats       Adding folders or volumes to the privacy settings will restrict searching for<br>information in those folders and volumes. For example, adding ~/Library/Mail will<br>disable the ability to search through the body of Mail messages, even within the Ma<br>application.         Also, authentication is not required to add or remove items to the exclusion list. Any<br>user can remove items from the exclusion list.         Remediation       In System Preferences: Spotlight, Search Results tab turn off any categories that<br>should not be indexed. | Explanation    | Spotlight is Apple's search technology built into the operating system. By default it indexes every file on any local hard drive. While spotlight will enforce access control restrictions to limit access to files, the index itself may contain information about sensitive files that others should not see. The Spotlight System Preference Pane allows the user to exclude volume, folders, and data types from being indexed. |
|----------------------------------------------------------------------------------------------------|----------------|----------------------------------------------------------------------------------------------------|
| Scoring StatusNot ScorableCaveatsAdding folders or volumes to the privacy settings will restrict searching for<br>information in those folders and volumes. For example, adding ~/Library/Mail will<br>disable the ability to search through the body of Mail messages, even within the Ma<br>application.Also, authentication is not required to add or remove items to the exclusion list. Any<br>user can remove items from the exclusion list.RemediationIn System Preferences: Spotlight, Search Results tab turn off any categories that                                                                                                    | Context        | User and System                                                                                                    |
| CaveatsAdding folders or volumes to the privacy settings will restrict searching for<br>information in those folders and volumes. For example, adding ~/Library/Mail will<br>disable the ability to search through the body of Mail messages, even within the Ma<br>application.Also, authentication is not required to add or remove items to the exclusion list. Any<br>                                                                                                    | Level          | 1                                                                                                    |
| information in those folders and volumes. For example, adding ~/Library/Mail will<br>disable the ability to search through the body of Mail messages, even within the Ma<br>application.Also, authentication is not required to add or remove items to the exclusion list. Any<br>user can remove items from the exclusion list.RemediationIn System Preferences: Spotlight, Search Results tab turn off any categories that                                                                                                    | Scoring Status | Not Scorable                                                                                                    |
| user can remove items from the exclusion list.RemediationIn System Preferences: Spotlight, Search Results tab turn off any categories that                                                                                                    | Caveats        | information in those folders and volumes. For example, adding ~/Library/Mail will disable the ability to search through the body of Mail messages, even within the Mail application.                                                                                                    |
|                                                                                                    |                |                                                                                                    |
| In System Preferences: Spotlight, Privacy tab add any volumes or folders that conta sensitive data.                                                                                                    | Remediation    | should not be indexed.<br>In System Preferences: Spotlight, Privacy tab add any volumes or folders that contain                                                                                                    |
| Alternatively you can disable spotlight from indexing and search specific volumes with the following command:<br>sudo mdutil -E -i off <volumename></volumename>                                                                                                    |                | with the following command:                                                                                                    |
| Audit None                                                                                                    | Audit          |                                                                                                    |

| Additional Info | None |
|-----------------|------|
|-----------------|------|

#### 2.4.18.2) Prevent Spotlight from searching backup folders or volumes

| Explanation     | Spotlight is Apple's search technology built into the operating system. By default it indexes every file on any local hard drive. If a local hard drive is used for backup, spotlight will find the original and the backup of a file. The user may edit the backup file and lose changes if the back up file overwrites the backup with the original. |
|-----------------|----------------------------------------------------------------------------------------------------|
| Context         | User and System                                                                                                    |
| Level           | 1                                                                                                    |
| Scoring Status  | Not Scorable                                                                                                    |
| Caveats         | None                                                                                                    |
| Remediation     | In System Preferences: Spotlight, Privacy tab add any volumes or folders that contain backups.                                                                                                    |
| Audit           | In System Preferences: Spotlight, Privacy tab verify all backup volumes or folders are<br>in the privacy list.                                                                                                    |
| Additional Info | None                                                                                                    |

# 2.5) Data Maintenance and Encryption Action Items

# 2.5.1) Backup

| Explanation     | Backing up is very important. This point cannot be stressed enough. Apple includes<br>Time Machine to make backing up easier. Numerous third party free and commercial<br>products are also available to back up one's Mac. A good backup scheme can mitigate<br>the loss of data if a Mac is compromised, lost, stolen, or becomes unusable. |
|-----------------|----------------------------------------------------------------------------------------------------|
| Context         | System                                                                                                    |
| Level           | 1                                                                                                    |
| Scoring Status  | Not Scorable                                                                                                    |
| Caveats         | None                                                                                                    |
| Remediation     | <ul><li>When using Time Machine, simply connect and external drive to the Mac and the Mac will ask if you want to use the drive as a backup drive. Select yes.</li><li>When using other software, follow the software's instructions to backup.</li></ul>                                                                                     |
| Audit           | None                                                                                                    |
| Additional Info | None                                                                                                    |

## 2.5.2) Secure Home Folders

| Explanation | By default the Mac is set up to allow every user to see into the top level of the home  |
|-------------|-----------------------------------------------------------------------------------------|
|             | folder of other users. This allows user to drop files into the "Drop Box" folders of    |
|             | other users. This also allows users to see newly-created files and folders in the top   |
|             | level of other users' home folders but not within the standard subfolders such as       |
|             | "Documents" and "Library." This access to the top of other users' home folders may      |
|             | not be desirable. To resolve this potential revelation of sensitive information,        |
|             | permissions should be set on home folder to restrict access to the owner of the folder. |

| Context         | User                                                                                                    |
|-----------------|----------------------------------------------------------------------------------------------------|
| Level           | 2                                                                                                    |
| Scoring Status  | Scorable                                                                                                    |
| Caveats         | If implemented, users will not be able to use the "Public" folders in other users' home                                                                                               |
|                 | folders. "Public" folders with appropriate permissions would need to be set up in the                                                                                                 |
|                 | /Shared folder.                                                                                                    |
| Remediation     | Open Terminal and enter:                                                                                                    |
|                 | sudo chmod 700 /Users/ <username><br/>where <username> is the name of each user. This command has to be run for each<br/>user account with a local home folder.</username></username> |
| Audit           | Run the following command:                                                                                                    |
|                 | ls -l /Users/<br>verify that each user home folder looks like drwx                                                                                                    |
| Additional Info | None                                                                                                    |

## 2.5.3) Encrypt sensitive files

| Explanation     | Sensitive files should be encrypted, especially when sent over e-mail, the network, or<br>on removable media or laptops. FileVault will encrypt all files in the home directory,<br>including Mail, but only at rest (when the user is logged out). In order to encrypt files<br>when in transit (mailed, copied over the network, on removable media), encryption<br>software is required. Apple provides encrypted disk images as a feature of Disk<br>Utility, and Apple Mail supports encryption for Mail. There are also numerous third<br>party products that provide for individual or enterprise level encryption and key<br>management. Which product to use and how to use it is beyond the scope of this<br>document. |
|-----------------|----------------------------------------------------------------------------------------------------|
| Context         | User                                                                                                    |
| Level           | 2                                                                                                    |
| Scoring Status  | Not Scorable                                                                                                    |
| Caveats         | Encryption is complicated and very commonly site and user specific.                                                                                                    |
| Remediation     | Encrypt sensitive data whenever possible.                                                                                                    |
| Audit           | None                                                                                                    |
| Additional Info | None                                                                                                    |

## 2.5.4) Securely erase files in the Finder

| Explanation | When a file is put into the trash and trash is emptied, only the directory entry for the file is deleted; the data in the file is not actually deleted.                                                                                                    |
|-------------|----------------------------------------------------------------------------------------------------|
|             | Think of a magic book library. When the librarian wants to remove a book she just<br>removes the card catalog card for the book. The book stays on the shelf until the space<br>is needed. When space is needed, pages from the book are removed until the needed<br>space is made available. Until all the space of the original book is needed, some pages |

|                 | may remain on the shelf.                                                                                                    |
|-----------------|----------------------------------------------------------------------------------------------------|
|                 | The computer operates in a similar fashion. The data from the file is still on the hard drive until the operating systems needs the space. "Undelete" software is available to recover these files, and special disk reading software is available to look at partial remains of the file if part of its space is used.                  |
|                 | To be sure a deleted file is actually deleted, the Mac has a feature called Secure Empty<br>Trash (under the Finder menu). When selected the Mac not only removes the file<br>information from the file directory, the Mac also overwrites the data in the file with<br>meaningless data, thus preventing the file from being recovered. |
|                 | Use Secure Erase Trash to erase sensitive files.                                                                                                    |
|                 | Finder: Preferences: Advanced allows the user to set Empty Trash Securely as the default.                                                                                                    |
|                 | The command line tool "srm" is also available as an alternative to "rm."                                                                                                    |
| Context         | User                                                                                                    |
| Level           | 1                                                                                                    |
| Scoring Status  | Not Scorable                                                                                                    |
| Caveats         | Secure Empty Trash can take a long time.                                                                                                    |
| Remediation     | When emptying the trash, use Finder: Secure Empty Trash if sensitive files are in the trash.                                                                                                    |
|                 | If sensitive files are commonly deleted, set the Finder: Preferences: Advanced Empty<br>Trash Securely option to on.                                                                                                    |
|                 | Use the "srm" command in Terminal when deleting sensitive files from the CLI.                                                                                                    |
| Audit           | None                                                                                                    |
| Additional Info | man srm                                                                                                    |

## 2.5.5) Securely erase partitions

| Explanation | Using the erase capability of Disk Utility (found on the Mac OS X Install DVD) will<br>only erase the directory structure of disk and leave its contents intact. To make sure<br>everything on the partition is erased, the Secure Erase feature of the Disk Utility must<br>be used. |
|-------------|----------------------------------------------------------------------------------------------------|
|             | Unless an organizational hard drive disposal policy must be followed, a 7 pass wipe secure erase should be used before a hard drive is discarded, sold, or transferred to another party. If time permits, a 35 pass wipe can be used, but a 7 pass wipe is generally adequate.        |
| Context     | System                                                                                                    |
| Level       | 2                                                                                                    |

| Scoring Status  | Not Scorable                                                                                                    |
|-----------------|----------------------------------------------------------------------------------------------------|
| Caveats         | This process can take a long time, possibly days if the 35 pass wipe is used on a high-capacity disk.                                                                                                    |
|                 | Perform this on a laptop only if it is connected to power with its power adapter.                                                                                                    |
| Remediation     | Open /Applications/Disk Utility.<br>Select the partition to erase on in the left panel.<br>Select the Erase tab.<br>Click on the Security Option button.<br>Choose "Zero out data", then OK. Use a 7 or 35 pass erase if required.<br>Click the erase button.                                          |
| Audit           | None                                                                                                    |
| Additional Info | According to Apple, in Tiger the "7-Pass Erase" option conforms to the DoD 5220.22-<br>M specification. This specification calls for three passes, but Disk Utility performs<br>seven. We assume this is true for Leopard as well. See<br><u>http://docs.info.apple.com/article.html?artnum=303462</u> |

## 2.5.6) Securely erase free space

| Explanation    | If sensitive files have been erased without using Secure Erase, Mac OS X offers an additional way to securely erase all of the free space on a drive. This action will make it even harder for anyone to recover deleted files from the Mac. |
|----------------|----------------------------------------------------------------------------------------------------|
| Context        | System                                                                                                    |
| Level          | 2                                                                                                    |
| Scoring Status | Not Scorable                                                                                                    |
| Caveats        | Can take a very long time (hours). If interrupted, the free space may not be easily recoverable.                                                                                                    |
| Remediation    | Open /Applications/Disk Utility                                                                                                    |
|                | Select the desired partition on in the left panel                                                                                                    |
|                | Select the Erase tab                                                                                                    |
|                | Click the Erase Free Space button                                                                                                    |
|                | Choose the desired option                                                                                                    |
|                | Click the Erase Free Space button.                                                                                                    |
|                | Warning: if performing this operation on a laptop, make sure the power adaptor<br>is plugged in. Also, even though there is a cancel option, we do not recommend<br>canceling.                                                               |
|                | The following CLI command will securely erase free space:                                                                                                    |
|                | sudo diskutil secureErase freespace [1 2 3] /                                                                                                    |
|                | where [1 2 3] is one of the following:                                                                                                    |
|                | 1 is a single pass, 2 is a US DOD 7 pass, and 3 is a 35 pass erase.                                                                                                    |

| Audit           | None         |
|-----------------|--------------|
| Additional Info | man diskutil |

# 2.5.7) Repair disk permissions after installing software or software updates

| apat            | uputtes                                                                                                    |  |
|-----------------|----------------------------------------------------------------------------------------------------|--|
| Explanation     | Sometimes file permissions get set differently from the desired permissions. A number of reasons might cause this, and most are beyond the control of the user.                                                                                                    |  |
|                 | Every time a package is installed, the package leaves a receipt that tells the computer what files were installed and what their permissions on disk should be.                                                                                                    |  |
|                 | Using the repair permissions feature of Disk Utility, the permissions of most program files can be reset to the desired values.                                                                                                    |  |
| Context         | System                                                                                                    |  |
| Level           | 1                                                                                                    |  |
| Scoring Status  | Not Scorable                                                                                                    |  |
| Caveats         | If custom permissions were set on items in /Applications or /Library, these permissions may need to be reset.                                                                                                    |  |
| Remediation     | Open Applications: Disk Utility.                                                                                                    |  |
|                 | Select the startup disk in the left panel.                                                                                                    |  |
|                 | Select the First Aid tab.                                                                                                    |  |
|                 | Click on the Repair Permission button                                                                                                    |  |
|                 | Alternatively the command can be run from Terminal:                                                                                                    |  |
|                 | diskutil repairPermissions /                                                                                                    |  |
|                 | Permissions can be repaired when started up from a Mac OS X Install DVD, but<br>Apple recommends running it from a fully-updated Mac OS X system instead.                                                                                                    |  |
| Audit           | None                                                                                                    |  |
| Additional Info | Apple recommends running repair permissions from an up-to-date system disk, rather than the system installer DVD.                                                                                                    |  |
|                 | http://docs.info.apple.com/article.html?artnum=25751                                                                                                    |  |
|                 | If the system is not maintained by a configuration management tool that manages permissions, a good best practice is to schedule a permission repair to occur at least monthly. Tools like launchd can be used (use Lingon as a GUI front end for launchd). Also, the command line above can be placed in the file /etc/monthly.local and the command will be executed monthly (/etc/weekly.local will execute the command weekly). |  |

## **2.6)** Network Services Configuration Action Items

| Explanation     | Bonjour is an auto-discovery mechanism for TCP/IP devices. Because Bonjour can<br>enumerate devices and services on a network, it makes finding things on the network<br>easy, but this also concerns security experts. An attacker could use Bonjour's<br>multicast DNS feature to discover a vulnerable or poorly-configured service. A person<br>could brows a local network for poorly-configured services and gain access to<br>sensitive information. The actual discovery is performed via DNS Service Discovery<br>(DNS-SD). |
|-----------------|----------------------------------------------------------------------------------------------------|
| Context         | System                                                                                                    |
| Level           | 2                                                                                                    |
| Scoring Status  | Scorable                                                                                                    |
| Caveats         | Anything Bonjour discovers is already available on the network and probably discoverable with network scanning tools. The security benefit of disabling Bonjour for that reason is minimal. Also note that some applications, like Final Cut Studio and AirPort Base Station management, may not operate properly if the mDNSResponder is turned off.                                                                                                    |
| Remediation     | Bonjour can be turned off using this shell command in Terminal:<br>sudo launchctl unload –w \<br>/System/Library/LaunchDaemons/com.apple.mDNSResponder.plist                                                                                                    |
| Audit           | Run the following command:<br>launchetl list<br>verify that mDNSResponder is not in the result list.                                                                                                    |
| Additional Info | Without multicast DNS, Bonjour can still allow DNS-SD discoverability through a traditional DNS server, but that is beyond the scope of this document. See http://www.dns-sd.org/.                                                                                                    |

## 2.6.1) Secure Bonjour

## 2.6.2) Use an outbound network detection system

| Explanation    | The Apple firewall will prevent unwanted incoming network traffic, but will not<br>prevent unwanted outbound network traffic. Unwanted outbound traffic might include<br>spyware or malware traffic. Included with Mac OS X is a firewall called ipfw, which<br>is what Apple used as the main firewall in prior releases of the operating system.<br>Apple doesn't use ipfw anymore, but still includes it in Leopard. Configuring ipfw to<br>prevent unwanted outbound traffic is beyond the scope of this document. Various<br>third party software products, notably Little Snitch, have outbound traffic firewall<br>capabilities. |
|----------------|----------------------------------------------------------------------------------------------------|
| Context        | System                                                                                                    |
| Level          | 2                                                                                                    |
| Scoring Status | Not Scorable                                                                                                    |

| Caveats         | Firewalls are complex and the rules can be difficult to set up.                                       |
|-----------------|----------------------------------------------------------------------------------------------------|
| Remediation     | Use a firewall product that blocks unwanted outbound traffic.                                         |
| Audit           | None                                                                                                  |
| Additional Info | http://seaotter.berkeley.edu/cab/mac-firewalls/ has a good run down of firewall products for Mac OS X |
|                 | For information on Little Snitch see http://www.obdev.at/products/littlesnitch                        |

## 2.7) System Integrity Validation Action Items

#### 2.7.1.1) Increase the retention time for system.log and secure.log

| Explanation     | Many log files are archived and retained for 5 days based on the default Mac OS X configuration. Leopard includes a new utility (newsyslog) to configure how log files are stored and retained. Two important logs should be retained for longer than the default 5 days: syslog.log and secure.log. |  |
|-----------------|----------------------------------------------------------------------------------------------------|--|
| Context         | System                                                                                                    |  |
| Level           | 2                                                                                                    |  |
| Scoring Status  | Scorable                                                                                                    |  |
| Caveats         | None                                                                                                    |  |
| Remediation     | diation Backup then edit /etc/newsyslog.conf (using sudo)                                                                                                    |  |
|                 | Change the 5 in the count column to 30 for the syslog.log line and the secure.log line.                                                                                                    |  |
| Audit           | Cat /etc/newsyslog.conf and verify the count is 30 for system.log and secure.log                                                                                                    |  |
| Additional Info | man newsyslog.conf                                                                                                    |  |
|                 | Leopard includes the Apple System Log (ASL) facility, which is a replacement for                                                                                                    |  |
|                 | syslog but provides compatibility with it. See "man syslogd" and "man asl.conf" for more information.                                                                                                    |  |

# 3) Appendix A: Imaging Technologies and References

Descriptions of each technology are copied from their respective Web pages or help files. Each technology is trademarked by their respective owners.

This list is only a partial list of solutions. Other solutions for disk-imaging may be available. Inclusion on this list is not an endorsement.

#### 3.1) Apple, Inc., solutions

#### 3.1.1) Apple Disk Utility and hdiutil command

Please see the help or man page for Disk Utilities or the hdiutil command.

#### 3.1.2) Apple System Image Utility

"System Image Utility is a tool you use to create and customize NetBoot and NetInstall images.

With System Image Utility, you can:

- Create NetBoot images that can be booted to the Finder.
- Create NetInstall images from a DVD or existing Mac OS X partition.
- Assemble a workflow that creates customized NetBoot and NetInstall images."

http://images.apple.com/server/macosx/docs/System\_Imaging\_and\_SW\_Update\_Admin\_v10.5.pdf

#### 3.1.3) Apple Software Restore (ASR)

ASR efficiently copies disk images onto volumes, either directly or via a multicast network stream. ASR can also accurately clone volumes without the use of an intermediate disk image.

See: man asr (in Terminal)

#### 3.1.4) Apple NetBoot

"Using NetBoot and NetInstall, your client computers can start from a standardized Mac OS configuration suited to specific tasks. Because the client computers start from the same image, you can quickly update the operating system for users by updating a single boot image."

http://images.apple.com/server/macosx/docs/System Imaging and SW Update Admin v10.5.pdf

## 3.2) NetRestore

"Whether you're deploying five, five thousand, or 32,000 systems, NetRestore is the software deployment solution for you. Built on Apple's Apple Software Restore technology, NetRestore can be used to quickly and accurately restore a master disk image to a computer's hard disk while that disk image is hosted locally, on a network via AFP, NFS or multicast, or on the internet via HTTP.

NetRestore can also be used in conjunction with NetBoot to fully automate the deployment of a lab full of machines. NetRestore was designed to be very easy to use, yet flexible, powerful, and extensible. NetRestore supports the deployment of Mac OS X and Windows XP."

http://www.bombich.com/software/netrestore.htmlApple, Inc. Solutions

#### 3.3) radmind

"A suite of Unix command-line tools and a server designed to remotely administer the file systems of multiple Unix machines. For Mac OS X, there's also a graphical interface."

http://rsug.itd.umich.edu/software/radmind/Casper Suite: http://www.jamfsoftware.com

#### 3.4) LANrev

"LANrev ImageLive<sup>™</sup> enables you to deploy a complete disk image to any managed Mac OS X computer, even while it is being used. No intermediate boot from a server, partition or boot disk is necessary, and no pre-configuration of the target computer is required. LANrev can even automatically migrate your users' home folders, local user accounts, network settings, and Directory Access settings for you. On re-boot, end-users will find a new operating system, or clean image of the existing system, with no interruption in user or productivity."

#### http://www.lanrev.com/solutions/imaging.shtml

#### 3.5) Quest Management Xtensions for SMS 2003

"Microsoft Systems Management Server (SMS) 2003 is an ideal solution for change and configuration management of Windows-based systems. However by itself, SMS can't deliver system management capabilities to non-Windows systems. Thanks to Quest® Management Xtensions for SMS – formerly known as Vintela Management Systems – organizations with complex, heterogeneous IT environments can now natively extend the system management capabilities of SMS 2003 from the Windows domain to non-Windows systems such as Unix, Linux and Mac OS X. "

http://www.quest.com/quest-management-xtensions-for-sms/

## 3.6) LANDesk

"LANDesk® Management Suite provides the tools you need to manage your enterprise client systems running the Mac OS. Indeed, LANDesk Management Suite offers native support for Macintosh computers, so your IT staff can automate systems and security management tasks and proactively see, manage, update and protect all your desktops, servers and mobile devices. No management solution is more complete, more integrated or easier to use."

http://www.landesk.com/

## 3.7) InstaDMG

See <u>http://www.afp548.com/article.php?story=ImageCreationRevolution</u> <u>http://www.afp548.com/article.php?story=instadmg-beta</u>

### 3.8) FileWave

"FileWave's enterprise software, designed for Windows, Mac OS X and Linux, represents a superior way to distribute software and manage inventory that results in enhanced network security, improved license compliance and an accurate system profile. No other existing software can match FileWave's and Asset Trustee's extensive functionality, ease of use and utility."

http://www.filewave.com/

#### 3.9) Casper Suite

"The integration of all components within the Casper Suite allows for a unique and powerful solution that is unparalleled. Rather than bundling in an imaging utility, the Casper Suite uses packages created in Composer, assembles them into configurations via Casper Admin and then deploys them using Casper. The utilization of single OS or Application Packages with multiple configurations means that there are identical components that make up the end user configuration."

http://www.jamfsoftware.com/products/composer.php

# 4) Appendix B: Acknowledgements

The following people contributed to the creation of this document:

- Allan Marcus, Los Alamos National Laboratory (Bechmark Leader and Editor)
- Bob Fairbairn, Motorola
- Charles Heizer, Lawrence Livermore National Laboratory
- Eric Hall, DarkArt Consulting
- Mick Kohler, SYSCO
- Ron Colvin, NASA
- Susan Bradley, Pacific Bell
- Jeremy Reichman, Rochester Institute of Technology
- Richard.A.Haas, NASA Glenn Research Center (Wyle Information Systems, Inc.)

## 5) Appendix C: Network Locations Example

Open System Preferences: Network Select Edit Locations from the Locations popup menu. Click the plus button. Enter "Wireless Automatic" Click the plus button. Enter "Wired Automatic" Click the plus button. Enter "Office" Click Done

There is no need for the Wireless Automatic or Office locations if they are not appropriate for your environment.

Select Wireless Automatic from the Locations popup menu. Click on each interface in the left part of the window and click the minus button until only the wireless interface is left. Configure the wireless interface Using DHCP

Select Wired Automatic from the Locations popup menu. Click on each interface in the left part of the window and click the minus button until only the Ethernet interface is left.

Configure the Ethernet interface Using DHCP.

Select Office from the Locations popup menu. Click on each interface in the left part of the window and click the minus button until only the appropriate interface is left for the office environment. Configure the interface as appropriate for the environment.

Each person's need for network interfaces will be different. The idea is to have one location for each needed interface, or interface configuration.

# 6) Appendix D: Change History

| Date          | Version | Changes for this version |
|---------------|---------|--------------------------|
| May 9th, 2008 | 1.0     | Public Release           |
|               |         |                          |
|               |         |                          |